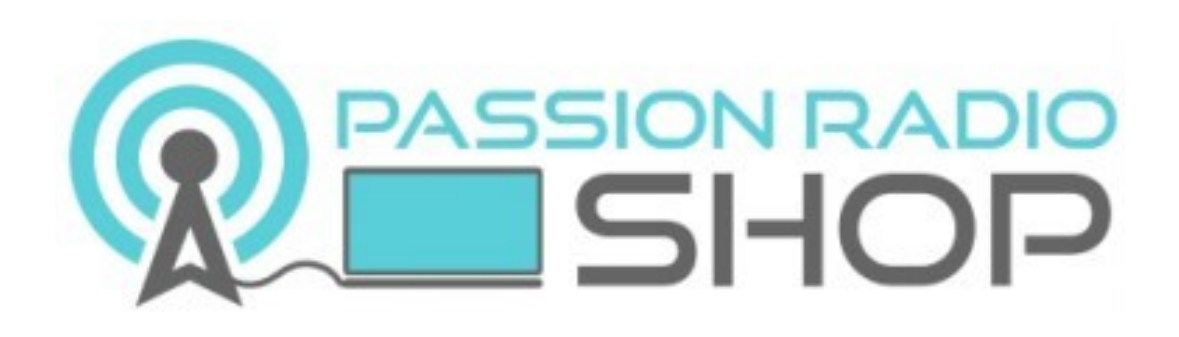

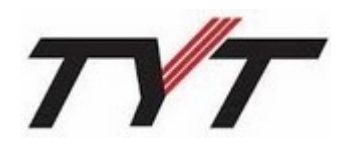

## **Mobile Bi-bande DMR FM TYT MD-9600**

**Version V3**

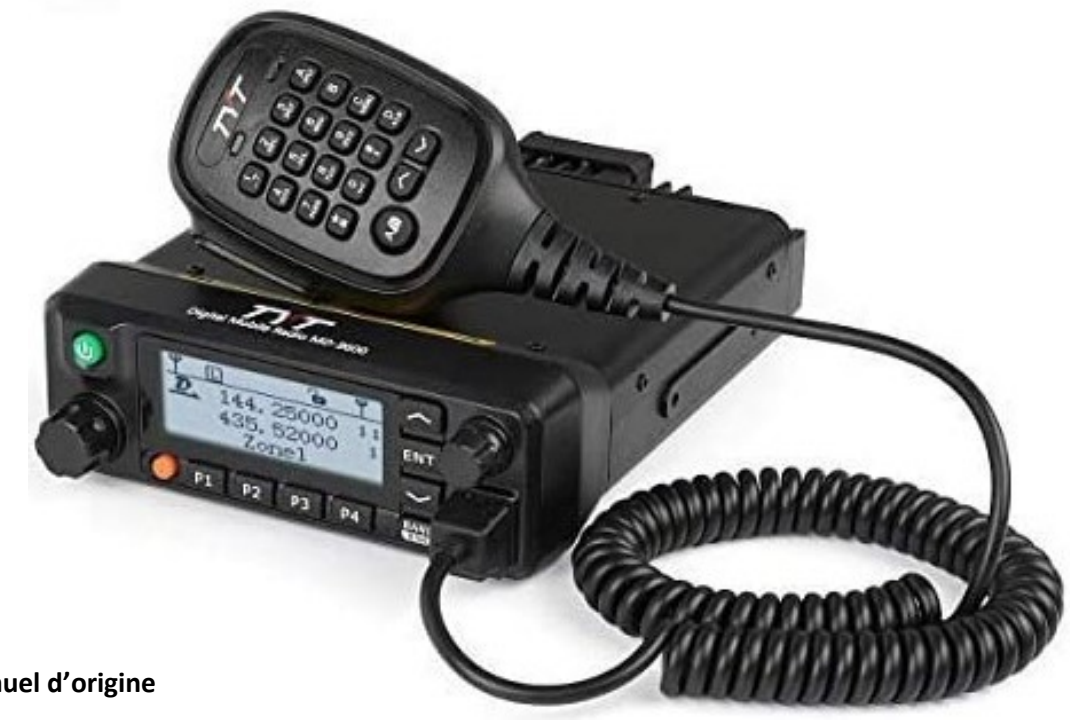

## *Manuel d'utilisation*

**Manuel français du TYT MD-9600 traduit par ON2CQ à partir du manuel d'origine et mis à disposition gratuitement par Passion-[Radio.fr](https://www.passion-radio.fr/)**

## **A NOTRE CLIENTELE**

Nous vous remercions d'avoir acheté le **nouveau mobile numérique DMR et analogique FM TYT MD-9600 V3 avec GPS en option** : Couvre de **136 à 174 Mhz en VHF** avec 50 watts et en **UHF de 400 à 480Mhz** avec 45 watts et dorénavant disponible avec GPS (en option).

Pas de fréquences 6.25/12.5/25khz, tone 1750Hz, CTCSS/DCS, DTMF, 1000 canaux, 16 zones, Tier2, TDMA (2 TimeSlot), compatible Mototrbo.

La connectique antenne est SO-239 (UHF femelle).

#### **Passion Radio propose uniquement la nouvelle version bi-bande (VHF+UHF) et avec GPS en option.**

Livré complet avec : 1 TYT MD-9600 V3, Bi-bande VHF-UHF, DMR & FM, 1 microphone, 1 étrier support de montage, 1 câble alimentation DC, visses et fusible, manuel en Français + câble USB de programmation TYT inclut. GPS en option à choisir ci-dessous.

Mise à jour Firmware : https://www.passion-[radio.fr/index.php?controller=attachment&id\\_attachment=274](https://www.passion-radio.fr/index.php?controller=attachment&id_attachment=274) Logiciel CPS 1.23 : https://www.passion-[radio.fr/index.php?controller=attachment&id\\_attachment=273](https://www.passion-radio.fr/index.php?controller=attachment&id_attachment=273)

**[https://www.passion](https://www.passion-radio.fr/mobile-vhf-uhf/md9600-505.html?search_query=9600&results=5)-radio.fr/**

### **CONTENU**

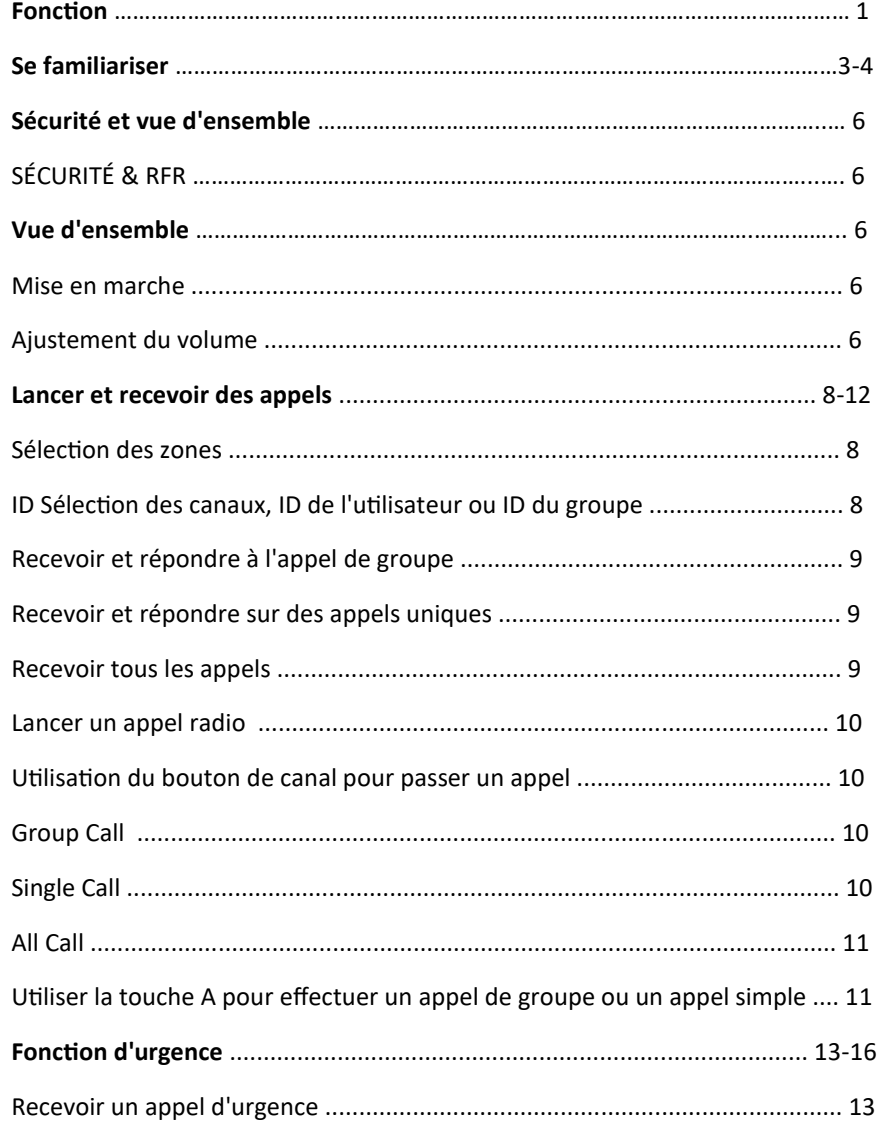

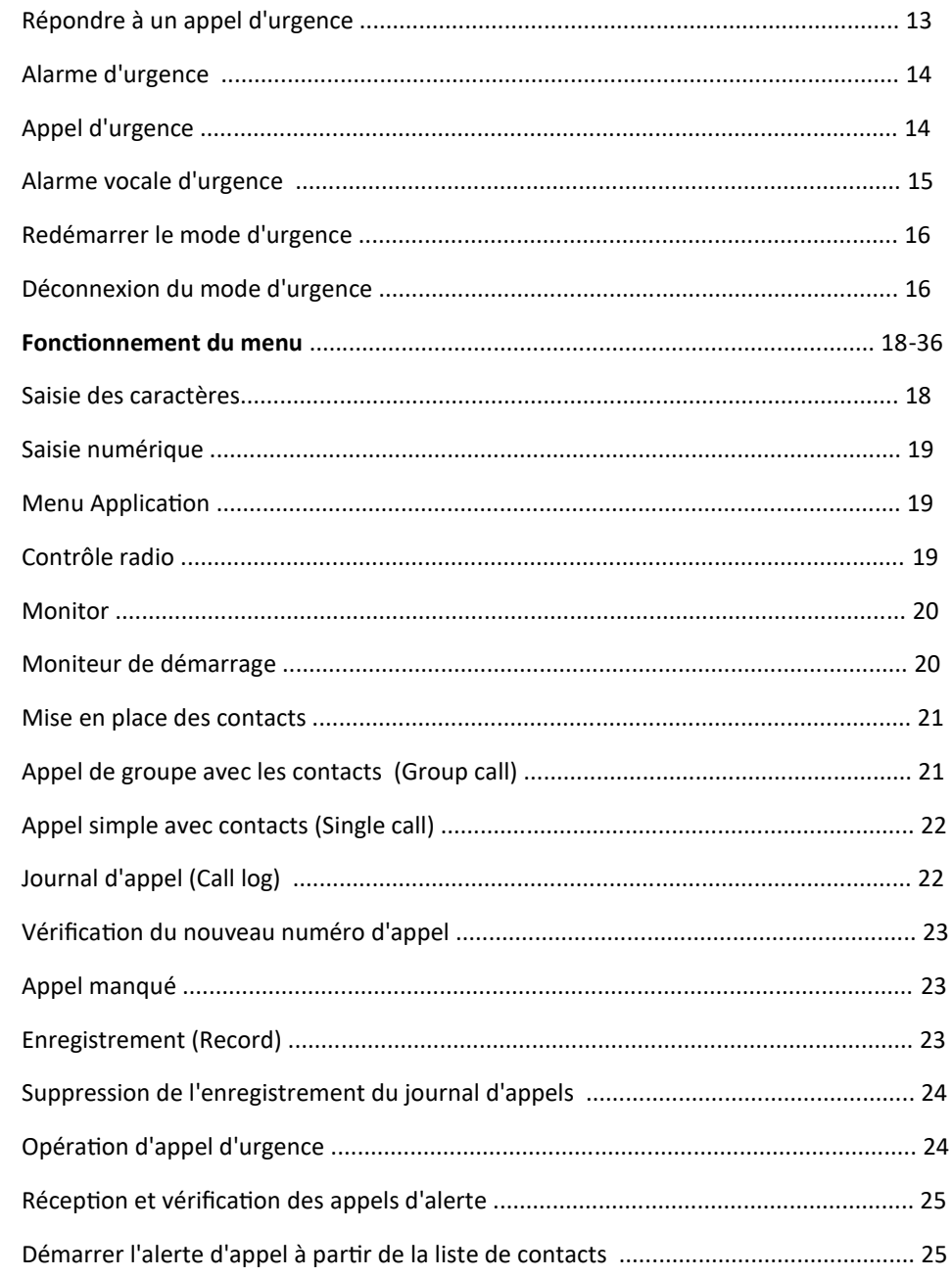

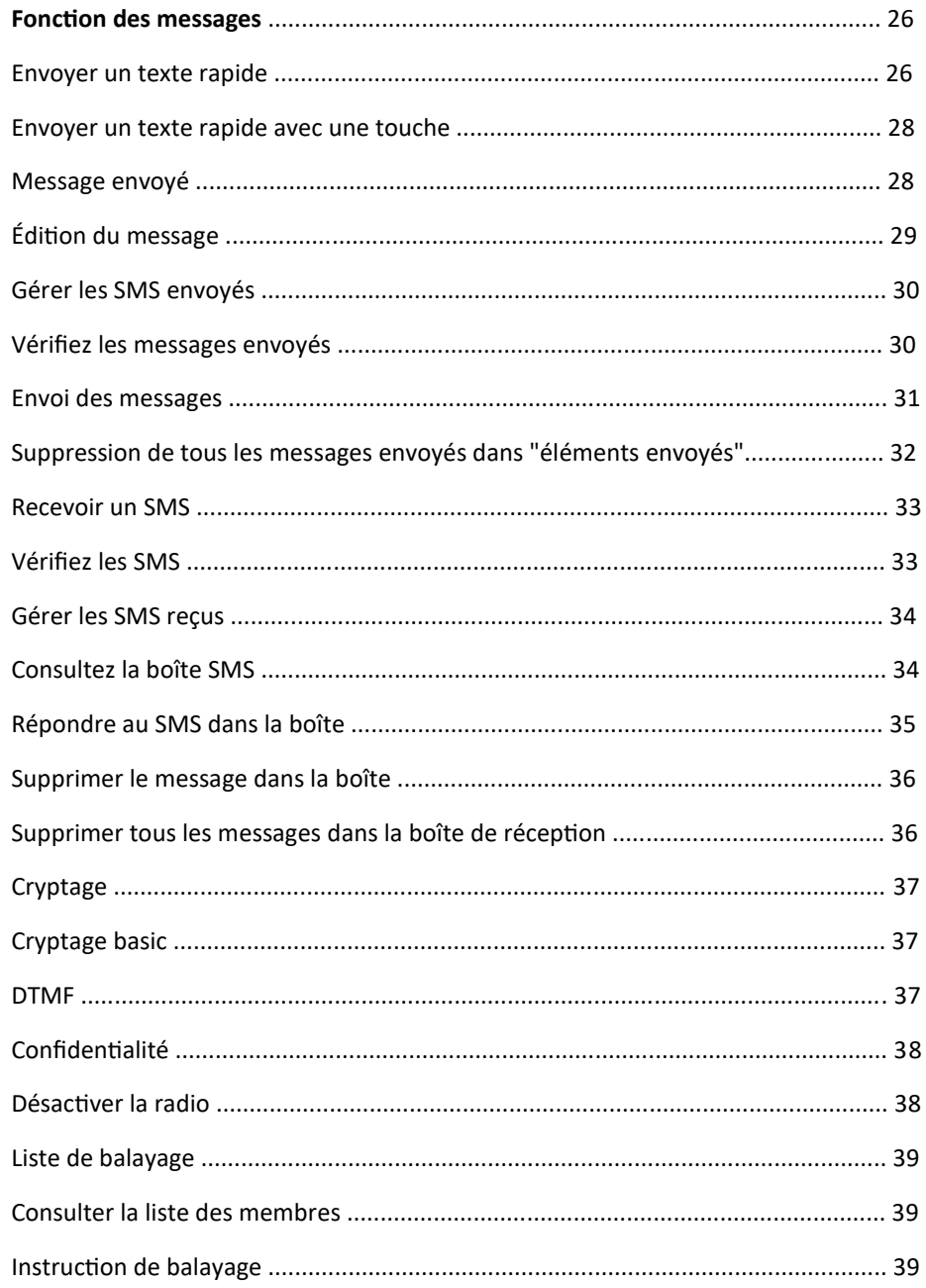

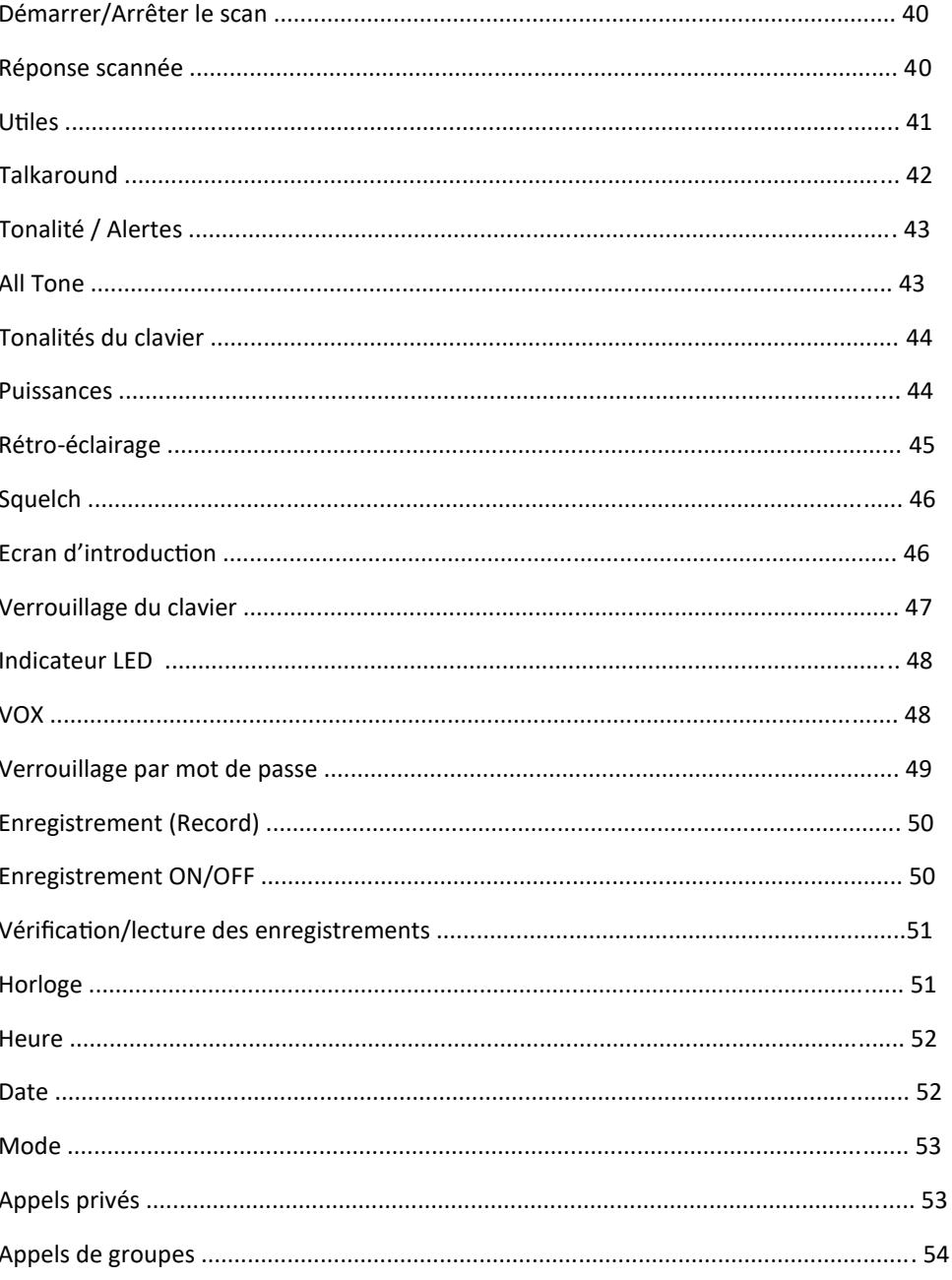

Copyright 2020 TYTERA / Passion-Radio.fr Traduction du manuel officiel MD-9600 par Thierry ON2CQ Librement diffusable sous réserve de ne pas modifier ce document et de conserver la mention de la source.

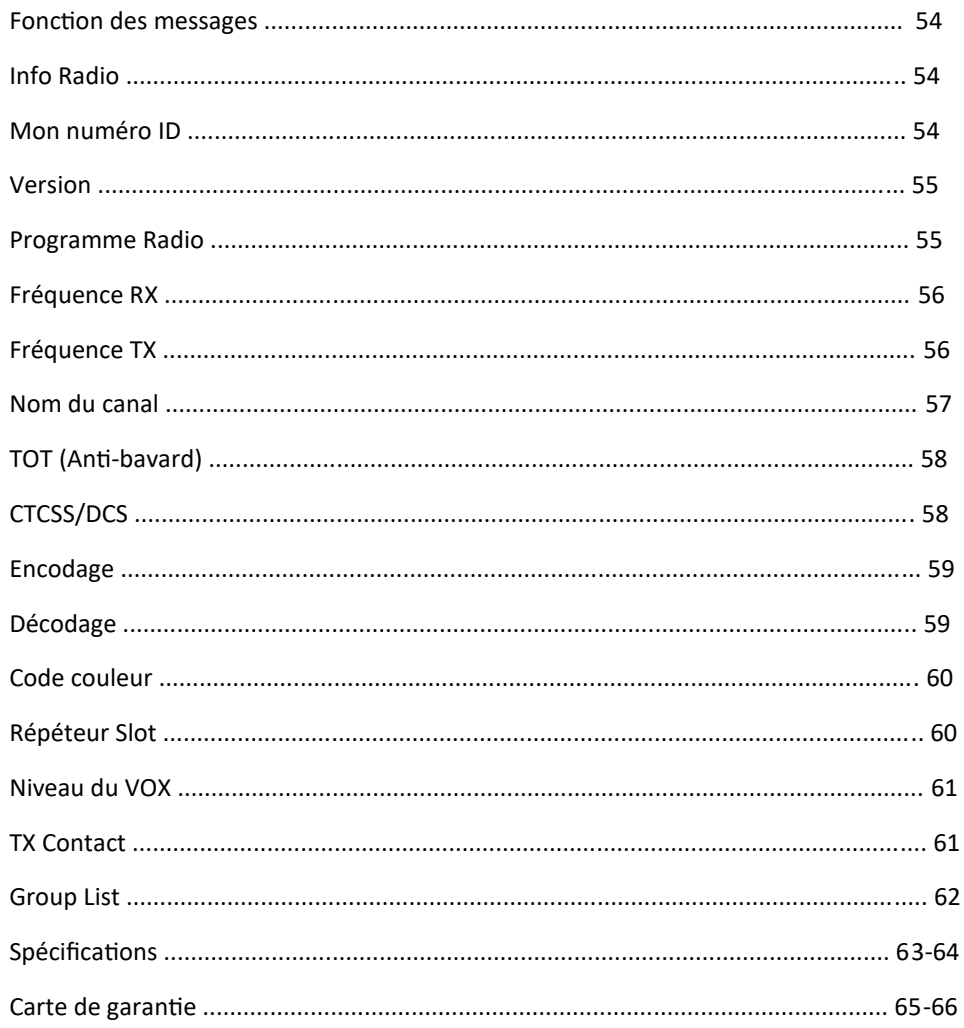

## **FONCTION**

- Puissance de sortie 50W
- Bi-Bande
- Double-affichage
- Double Time Slot
- $-1000$  canaux
- 1000 contacts
- 250 Zones
	- Appel Privé
	- Groupe d'appel en mode digital
- Enregistrement (Record)
- 1750 Hz
- Talkaround
- Scan
- Cryptage
- Touche latérale programmable
- Utilisateur isolé
- Urgence
- Monitor
- Squelch
- $-$  VOX
- Remote kill / Isolé / Activé
- Groupe / Individuel

## **Manuel d'utilisation**

## **Se familiariser**

**Sécurité et vue d'ensemble**

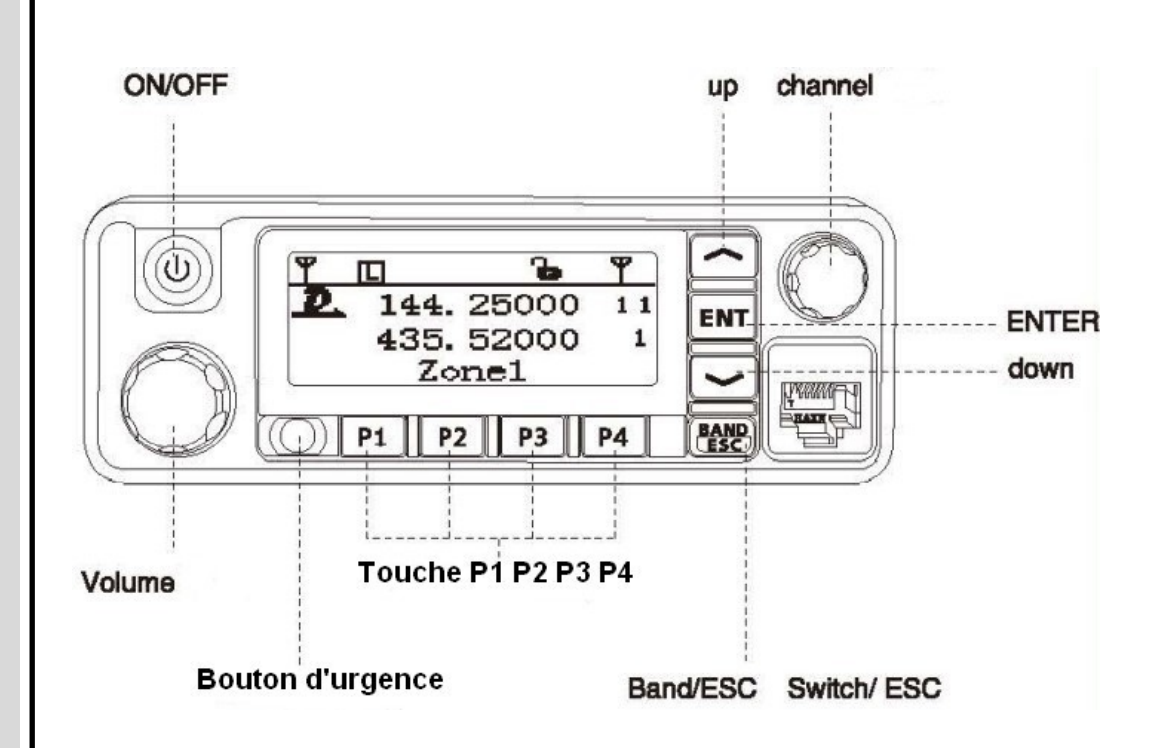

## Emetteur-récepteur FM professionnel

**Copyright 2020 TYTERA / Passion-[Radio.fr](https://www.passion-radio.fr/) - Traduction du manuel officiel MD-9600 par Thierry ON2CQ Librement diffusable sous réserve de ne pas modifier ce document et de conserver la mention de la source.**

*Se familiariser*

Note: Une pression longue ou courte sur la touche (P1), la touche 2 (P2), la touche (P3), la touche (P4) peuvent être programmées par logiciel pour la fonction suivante :

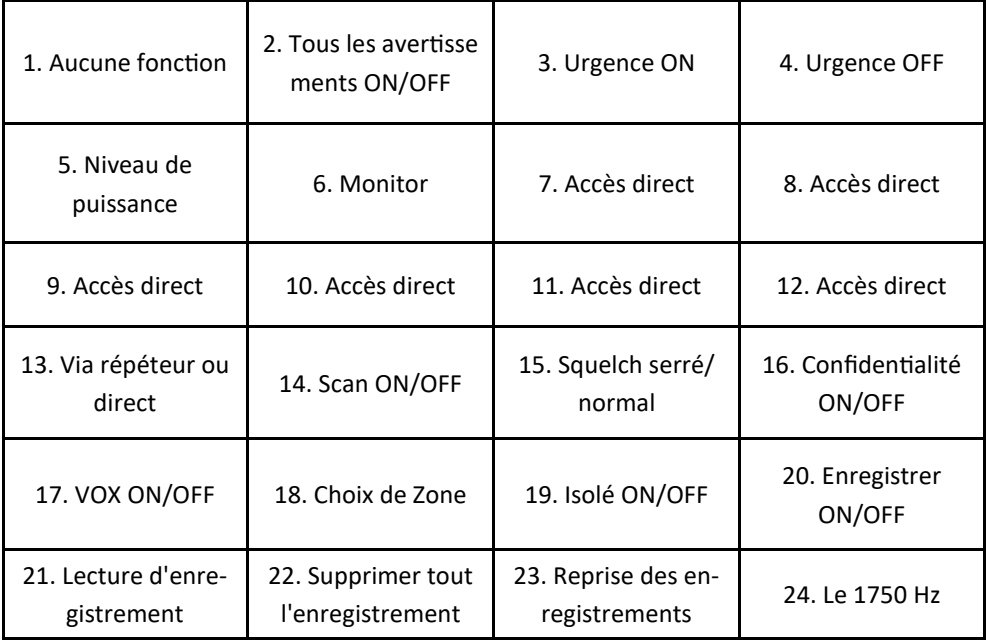

Cette radio a 1000 canaux, 1000 contacts, 250 Zones, qui peuvent s'ajouter à 64 canaux.

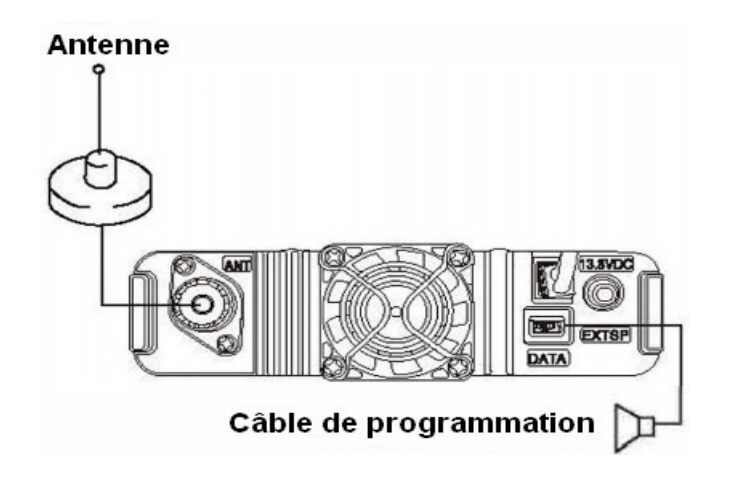

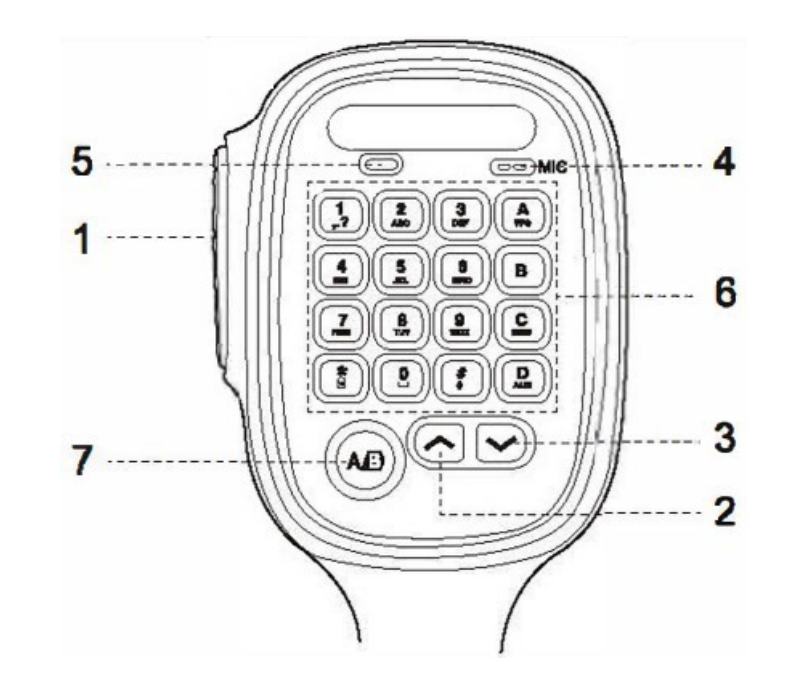

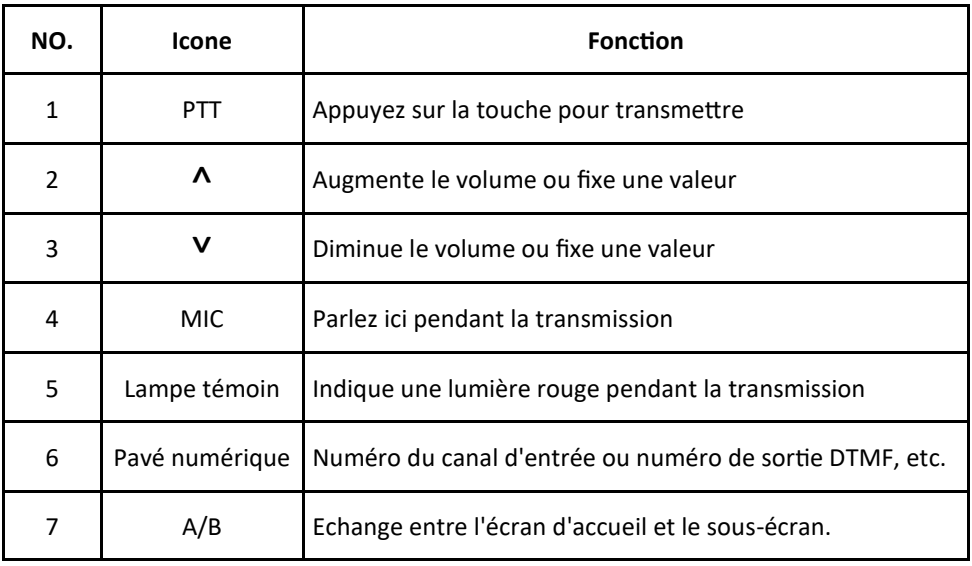

**Copyright 2020 TYTERA / Passion-[Radio.fr](https://www.passion-radio.fr/) - Traduction du manuel officiel MD-9600 par Thierry ON2CQ Librement diffusable sous réserve de ne pas modifier ce document et de conserver la mention de la source. Page 4 Page 5**

## *Sécurité et vue d'ensemble*

## **SAFETY & RFR**

Avant d'utiliser cette radio, veuillez lire le manuel qui contient des instructions d'utilisation importantes pour une utilisation en toute sécurité, des informations sur l'énergie RF, des informations sur le contrôle et des instructions opérationnelles pour la conformité avec les limites d'exposition à l'énergie RF dans les normes nationales et internationales en vigueur.

Lisez également l'instruction opérationnelle pour une utilisation sûre.

## *Vue d'ensemble*

#### **Mise en marche**

Appuyez sur la touche ON/OFF pendant 1 s. L'indicateur LED s'allume, l'écran affiche l'image (qui peut être personnalisée).

Note : Si le Tone/Alerts est ON/OFF,

il n'y aura pas de son lorsque l'appareil sera mis sous tension. Ici, si vous devez éteindre la radio, il suffit d'appuyer sur la touche ON pendant 2 s.

### **Ajustement du volume**

Dans le sens des aiguilles d'une montre, le bouton de volume pour augmenter le volume ou dans le sens inverse pour le diminuer.

## **Manuel d'utilisation**

# **Lancer et recevoir des appels Fonction d'urgence**

## Emetteur-récepteur FM professionnel

## *Lancer et recevoir des appels*

#### **Sélection des zones**

Zone est un groupe de canaux. Chaque radio peut régler 250 zones avec un maximum de 64 canaux.

Fonction Menu:

- 1. Appuyez sur la touche [**ENT**] pour entrer dans le menu.
- 2. Appuyez sur la touche **choisir**, puis sur **[ENT]** pour confirmer.
- 3. L'écran affiche la zone choisie et le nom qu'elle porte.
- 4. Déplacez le **A** <sub>pu</sub> **p** pour choisir, puis appuyez sur **[ENT]** pour confirmer.
- 5. L'écran affiche la zone choisie et le nom qu'elle porte.

## **ID Sélection des canaux, ID de l'utilisateur ou ID du groupe**

Sélectionnez la zone nécessaire (s'il y a plusieurs zones) en utilisant le bouton de canal pour sélectionner le canal, le nom ou l'ID de l'utilisateur, le nom ou l'ID du groupe.

## **Recevoir et répondre à l'appel de groupe**

La radio doit être sous un groupe, et peut alors recevoir l'appel de groupe.

Lorsqu'elle reçoit l'appel de groupe :

- 1. Voyant DEL est allumé.
- 2. En haut de l'écran central, la référence RSSI apparaîtra : La première ligne affichera le nom du groupe, l'ID du répondant sera au milieu, l'icône Group call sera le dernier (uniquement en mode numérique).
- 3. Tenez le Micro et placez-le près de vos lèvres à 2,5-3cm.
- 4. Appuyez sur la touche **[PTT]** pour répondre à l'appel.

5. Relâchez la touche **[PTT]** pour recevoir. 6. S'il n'y a pas de réponse, l'appel se termine.

## **Recevoir et répondre sur des appels uniques (Single)**

Un appel simple signifie un appel unique, avec deux types seulement : L'un consiste à tester la présence de la radio avant l'appel, et l'autre à appeler immédiatement.

Lorsque vous recevez un seul appel :

- 1. Voyant LED est allumé.
- 2. En haut de l'écran central, la référence RSSI apparaîtra : La première ligne affichera le nom du groupe, l'ID du répondant sera au milieu, l'icône Group call le dernier (uniquement en mode numérique).
- 3. Tenez le microphone et placez-le près de vos lèvres à 2,5-3 cm.
- 4. Appuyez sur la touche **[PTT]** pour répondre à l'appel.
- 5. Relâchez la touche **[PTT]** pour recevoir.

## **Recevoir les appels**

Tout appel signifie un appel radio à tous les autres utilisateurs d'un canal destiné aux informations publiques et importantes.

Lorsqu'un appel général est reçu :

- 1. Voyant LED est allumé.
- 2. En haut de l'écran central, la référence RSSI apparaîtra : La première ligne affichera le nom du groupe, l'ID du répondant sera au milieu, l'icône Group call sera le dernier (uniquement en mode numérique).
- 3. Fin d'un appel, retour mode réception, si sous la fonction **FREE CHANNEL MESSAGE SOUND**, lorsque vous relâchez la touche **[PTT]** vous entendrez un message sonore, ce qui signifie que le canal est libre d'utiliser, mais ne peut pas y répondre.

Note : lorsque vous recevez un appel général, si vous passez sur un autre canal, la radio s'arrête pour recevoir tous les appels. Pendant un appel général, vous pouvez utiliser n'importe quelle touche reprogrammée jusqu'à la fin de l'appel.

#### **Lancer un appel radio**

Vous pouvez choisir un canal, un identifiant d'utilisateur ou un appel de groupe avec la méthode suivante :

- bouton canal
- Touche préprogrammée
- Contacts
- Numérotation manuelle (uniquement pour un appel unique)

## *Utilisation du bouton de canal pour passer un appel*

## **Group Call**

La radio doit être sous le groupe puis peut alors faire l'appel de groupe (Group Call).

- 1. Tournez le bouton du canal, utilisez le nom du groupe ou l'identifiant pour choisir le canal.
- 2. Tenez le microphone et placez-le près de vos lèvres à 2,5-3 cm près.
- 3. Appuyez sur **[PTT]** appeler. L'écran affiche le nom du groupe ou l'ID avec la référence du groupe.
- 4. Relâchez le **[PTT]** pour recevoir, lorsque la radio cible répond, l'écran affiche la référence du groupe ou le nom ou l'identifiant.
- 5. S'il n'y a pas d'émetteur dans le délai imparti, l'appel a échoué.
- 6. Lorsque la radio revient à l'écran d'accueil, vous pouvez passer un appel de groupe avec des contacts.

## **Single Call**

- 1. Tournez le bouton canal, utilisez le nom ou ID de l'utilisateur pour choisir le canal.
- 2. Tenez le microphone et placez-le près de vos lèvres à 2,5-3 cm près.
- 3. En haut de l'écran, la référence RSSI apparaîtra : La première ligne affichera le nom du
- groupe, l'ID de l'appel du répondant sera au milieu, l'icône Group call sera le dernier (uniquement en mode numérique).
- 4. Relâchez le **[PTT]** pour lancer la procédure, lorsque la radio cible répond, l'écran affiche la référence ou le nom du groupe ou son ID.
- 5. Si sur la fonction **FREE CHANNEL MESSAGE SOUND**, lâchez la touche [PTT], vous pouvez entendre un message sonore (cela signifie que le canal est libre pour répondre).
- 6. Vous recevrez un message sonore et l'écran vous indiquera que l'appel est terminé. Vous pouvez passer un seul appel avec des contacts ou utiliser le clavier pour rechercher un correspondant pour passer un appel.

#### **ALL Call**

La radio doit être programmée avec cette fonction, afin que vous puissiez envoyer des informations à tous ceux qui sont sous le canal.

- 1. Tournez le bouton, utilisez le nom du groupe ou l'identifiant pour choisir le canal.
- 2. Tenez le microphone et placez-le près de vos lèvres à 2,5-3 cm près.
- 3. Appuyez sur le **[PTT]** pour appeler. L'écran affiche le nom du groupe ou l'ID avec la référence du groupe. Les utilisateurs sous le canal ne peuvent pas répondre à l'appel.

## **Utilisez la touche A pour effectuer un Group Call ou un Single Call.**

La fonction d'appel sur une seule touche vous permet de définir un nom ou un ID pour un Group Call ou un Single Call en appuyant longuement ou brièvement sur la touche programme.

Définir un nom ou un ID pour une clé, il existe plus d'une clé pour un Single Call.

- 1. Appuyez sur la touche d'appel préprogrammée.
- 2. Tenez le microphone et placez-le près de vos lèvres à 2,5-3 cm près.
- 3. Appuyez sur la touche **[PTT]** pour appeler/. L'écran affiche le nom ou l'ID du groupe avec la référence du groupe, et l'ICON de l'appel de Group/Single Call.

**Copyright 2020 TYTERA / Passion-[Radio.fr](https://www.passion-radio.fr/) - Traduction du manuel officiel MD-9600 par Thierry ON2CQ Librement diffusable sous réserve de ne pas modifier ce document et de conserver la mention de la source. Page 10 Page 11**

- 3. Appuyez sur la touche **[PTT]** pour appeler/. L'écran affiche le nom ou l'ID du groupe avec la référence du groupe, et l'ICON de l'appel de Group/Single Call.
- 4. Relâchez le **[PTT]** pour RX, lorsque le correspondant répond, l'écran affiche la marque du groupe ou le nom ou l'ID.
- 5. Si sur la fonction **FREE CHANNEL MESSAGE SOUND**, lâchez le **[PTT]**, vous pouvez entendre un message sonore (cela signifie que le canal est libre pour répondre).

S'il n'y a pas d'émetteur dans le délai imparti, l'appel a échoué.

## *Fonction d'urgence*

L'alarme d'urgence sert uniquement à transférer des situations d'urgence, vous pouvez lancer un appel d'urgence à tout moment n'importe où, même si la radio est occupée en émission ou en réception. Le **MD-9600** supporte 3 types d'appel d'urgence :

- Alarme d'urgence
- Appel et alarme d'urgence
- Alarme et voix d'urgence

## **Recevoir un appel d'urgence**

- 1. Lors de la réception d'un appel d'urgence, du nombre d'appels d'urgence et des alarmes reçues, échangez le nom ou l'ID de l'expéditeur.
- 2. Avec une alarme sonore et un indicateur LED allumé.
- 3. Si la radio s'est activée, l'alarme d'urgence sera alors confirmée automatiquement. Lorsque la radio reçoit l'alarme d'urgence, l'écran affiche le symbole d'alarme d'ur gence, jusqu'à ce qu'elle soit envoyée avec un message de confirmation, puis elle peut se déconnecter. Pendant ce temps, vous ne recevrez aucun appel ni avis d'autres radios dans cette situation.

Note : appuyez brièvement sur le **(Bouton Rouge )** puis, avec la touche d'arrêt préprogrammée, supprimez tous les appels d'urgence reçus et déconnectez le mode d'urgence.

## **Répondre à l'appel d'urgence**

Lorsqu'il reçoit l'appel d'urgence :

- 1. Appuyez sur n'importe quelle touche pour arrêter l'alarme.
- 2. Tenez le microphone et placez-le près de vos lèvres à 2,5-3cm près. Si sur la fonction **FREE CHANNEL MESSAGE SOUND**, lâchez le **[PTT]**, vous pouvez entendre un message sonore (cela signifie que le canal est libre pour répondre).
- 3. Appuyez sur le **[PTT]** pour appeler, radio en mode d'appel d'urgence.
- 4. Relâchez le **[PTT]**, lorsque vous répondez à l'appel d'urgence, l'écran affiche la marque de groupe ou l'ID et l'ID de l'appel.
- 5. Après l'appel, appuyez brièvement sur **[ESC]** puis sur la touche d'urgence préprogrammée pour désactiver, supprimer tous les appels d'urgence et vous déconnecter.
- 6. Retour de la radio à l'écran d'accueil.

## **Alarme d'urgence**

Cette fonction appelée signal non vocal permet d'envoyer une alarme d'urgence et se déclenchera sur une autre radio.

- 1. Appuyez sur la touche  $\bigcirc$  de mise en marche préprogrammée.
- 2. L'écran montre l'envoi d'un appel d'urgence, l'échange de l'ID avec une autre radio. L'écran d'accueil affiche la référence de l'appel d'urgence.
- 3. Lorsque vous recevez l'appel d'urgence, la radio émet l'info et l'écran affiche l'appel d'urgence envoyé avec succès.
- Si la radio ne reçoit aucune confirmation avec l'appel d'urgence et en dehors des délais d' envoi, la radio émet un message sonore et l'écran indique que l'appel d'urgence a échoué.
- 4. La radio est déconnectée du mode d'urgence et retourne à l'écran d'accueil. Si la radio est en mode silence, il n'y aura aucun son ou rappel pendant le mode d'urgence.

## **Appel et alarme d'urgence**

Cette fonction vous permet d'envoyer un appel d'urgence à une autre radio. Après confirmation par la radio, les deux radios peuvent se contacter par un canal préprogrammé.

- 1. Appuyez sur la touche  $\bigcirc$  de mise en marche préprogrammée.
- 2. L'écran montre l'envoi d'un appel d'urgence, l'échange de l'ID avec une autre radio. L'écran d'accueil affiche la référence de l'appel d'urgence.
- 3. Lorsque vous recevez un appel d'urgence, la radio émet l'appel d'urgence et l'écran indique que l'appel d'urgence a été reçu.
- 4. Tenez le microphone et placez-le près de vos lèvres à 2,5-3 cm près.
- 5. Appuyez sur le **[PTT]** pour un appel, puis l'écran affichera le groupe ICON.
- 6. Relâchez le **[PTT]** pour passer en réception.
- 7. Si sur la fonction **FREE CHANNEL MESSAGE SOUND**, relâchez le **[PTT]**, vous pouvez en tendre un message sonore (ce qui signifie que le canal est libre pour répondre), appuyez sur le **[PTT]** pour répondre à l'appel ou appuyez sur un appel d'urgence prépro grammé pour désactiver et déconnecter le mode.
- 8. La radio est sur l'écran d'accueil, Si la radio est en mode silence qu'il n'y a pas de sons ou d'avis pendant le mode d'urgence, ne reçoit pas d'appels de la radio du correspon dant tant que le **[PTT]** n'est pas appuyée.
- 9. Si en mode WITH VOICE MUTE (SILENCE), il n'y a pas de sons ou d'avis pendant le mode d'urgence la radio ne recevra pas d'appels du correspondant Jusqu'à ce que vous appuyiez sur le [PTT] pour appeler ou recevoir.

## **Alarme et voix d'urgence**

Cette fonction vous permet d'envoyer un appel d'urgence à d'autres personnes, après confirmation, le microphone de la radio s'activera, vous permet d'appeler d'autres radios sans appuyer sur le **[PTT]**. Si vous appuyez sur le **[PTT]** pendant ce mode, la radio ignorera la touche **[PTT]** et restera en mode d'urgence.

Note : Si vous appuyez sur le **[PTT]** pendant ce temps, maintenez le puis relâchez le **[PTT]** pour transmettre.

- 1. Appuyez sur la touche de mise en marche préprogrammée.
- 2. L'écran montre l'envoi d'une alarme d'urgence, la LED indique la référence de l'appel d'urgence.
- 3. L'écran indiquera que l'appel d'urgence a abouti ; vous pouvez parler clairement dans le micro. Lorsque cette fonction est activée, la radio émet automatiquement sans avoir à appuyer sur le **[PTT]** avant la fin de la durée de l'appel.
- 4. Pendant la transmission, la LED affichera la référence de l'alarme d'urgence.
- 5. Lorsque le microphone d'urgence s'arrête, la radio cesse d'émettre, appuyez sur le **[PTT]** pour émettre à nouveau. Si la radio est en mode Silence, il n'y a aucun son ou avis.

## **Manuel d'utilisation**

#### **Restart Emergency Mode**

La radio redémarrera le mode d'urgence lorsque la situation suivante se présentera :

- Il déconnecte le mode d'urgence lorsque la radio change de canal en mode d'urgence. Si l'alarme d'urgence est activée dans le nouveau canal, la radio passe en mode d'urgence.
- Sous Emergency call/transmit (Appel/transmission d'urgence), appuyez sur la touche d'urgence préprogrammée. Elle déconnectera l'urgence et redémarrera l'alarme d'urgence.

### **Déconnexion Mode d'urgence**

La radio se déconnecte du mode d'urgence lorsque l'une des situations suivantes se produit :

- Confirmer avec l'appel d'urgence reçu ou
- Rendez-vous avec l'appel d'urgence max ou
- Appuyez sur la touche d'arrêt d'urgence préprogrammée  $\bullet$  ou
- Appuyer sur le **[PTT]**

Note : Si vous éteignez la radio, le mode d'urgence sera déconnecté. Ensuite, la radio ne sera pas en mode d'urgence lors du prochain redémarrage.

## **Menu Fonctionnement**

**Réglages radio**

## Emetteur-récepteur FM professionnel

**Copyright 2020 TYTERA / Passion-[Radio.fr](https://www.passion-radio.fr/) - Traduction du manuel officiel MD-9600 par Thierry ON2CQ Librement diffusable sous réserve de ne pas modifier ce document et de conserver la mention de la source. Page 16 Page 17**

## **Menu fonctionnement**

### **Saisie des caractères**

Vous pouvez utiliser le clavier alphanumérique. La radio contient deux modes :

- Mode de saisie de lettre
- Mode de saisie numérique

Note : Lors de la saisie d'un ID, seul le mode numérique est disponible.

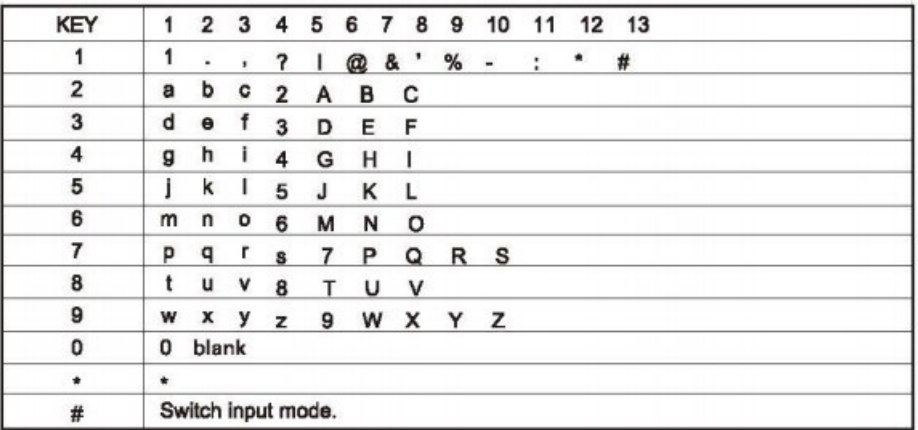

#### **Saisie numérique :**

En mode de saisie numérique, appuyez sur le clavier pour obtenir le numéro désiré, appuyez sur **[\*]** pour afficher **[\*]**, appuyez sur **[#]** pour changer le mode de saisie.

#### **Menu Application**

- 1. Appuyez sur **[ENT]** pour entrer dans le menu, puis appuyez sur  $\sum_{\text{ou}}$  pour choisir le menu souhaité.
- 2. Appuyez sur **[ENT]**, choisissez une fonction ou entrez dans un sous-menu.
- 3. Appuyez sur **[ESC]** pour revenir au menu de niveau supérieur.

Note : Après une période d'inactivité, la radio quitte automatiquement et revient à l'écran du menu principal (le temps d'attente peut être réglé par le logiciel de programmation).

#### **Contrôle Radio (Radio Check)** SEULEMENT en mode numérique

En cas d'activation, cette fonction vous permet de déterminer si une autre radio est active à l'intérieur du système, et ne dérange pas les utilisateurs, aucun avis vocal ou visuel n'apparaît sur la radio cible.

*Envoyer un contrôle radio (Radio Check)*

#### Utilisation du menu :

- 1. Appuyez sur **[ENT]** pour entrer dans le menu.
- 2. Appuyez sur  $\infty$  ou  $\infty$  pour sélectionner les contacts, puis appuyez sur **[ENT]**
- 3. Accédez à l'alias ou à l'identifiant de l'utilisateur requis, puis appuyez sur **[ENT]** pour le sélectionner. (uniquement en Single call mode) ou appuyez sur  $\sim$  <sub>ou</sub>  $\sim$  pour la numérotation manuelle, puis appuyez sur **[ENT]** pour sélectionner. (Uniquement en mode Single Call). Si c'est le cas, avant d'appeler l'ID, affichez l'ID et avec le curseur clignotant, en utilisant l'ID d'édition du clavier, appuyez sur **[ENT]**.
- 4. Appuyez sur **co** ou **y** pour la détection, puis appuyez sur **[ENT]**
- 5. Lorsque l'écran affiche la détection radio : Alias ou ID de l'utilisateur, c'est une indication de la poursuite de la détection radio.
- 6. En attente de confirmation.
- 7. Si la radio cible est active dans le système, alors elle émet un son rapide, l'écran montrera que la radio cible a répondu brièvement ?
- 8. Si vous appuyez sur **[ENT]** lorsque vous attendez la confirmation et que vous émettez un signal sonore, la radio mettra fin à toutes les tentatives et quittera le mode de détection.

#### **Monitor**

Utilisation de la fonction Monitor pour ouvrir le microphone de la radio cible (uniquement l'alias ou l'ID de l'utilisateur), Vous pouvez utiliser la fonction pour surveiller toutes activités autour de la radio cible.

La radio doit être réglée pour permettre l'utilisation de cette fonction via le logiciel de programmation.

#### **Moniteur de démarrage**

Utilisation du menu :

- 1. Appuyez sur **[ENT]** pour entrer dans le menu.
- 2. Appuyez sur  $\rightarrow$  ou  $\rightarrow$  pour sélectionner les contacts, puis appuyez sur **[ENT]**
- 3. Allez à l'alias ou à l'ID de l'utilisateur requis, puis appuyez sur  $\triangle$  ou  $\triangle$  pour sélectionner.

#### Ou appuyez sur a ou v

pour composer manuellement le numéro, puis appuyez sur **[ENT]**

Si c'est le cas, avant d'appeler l'ID, montrer l'ID et avec le curseur clignotant, en utilisant le clavier d'édition de l'ID, appuyer sur **[ENT]**.

- 4. Appuyez sur **A** ou **P** pour choisir Moniteur, puis appuyez sur **[ENT]**
- 5. La radio émettra un son rapide.
- 6. En attente de confirmation.
- 7. Affichage à l'écran du succès ou échoué.

## **Mise en place des contacts**

Contacts est un carnet d'adresses, dans lequel chaque entrée correspond à un alias ou un identifiant utilisé pour lancer l'appel.

En outre, chaque élément correspond à trois types d'appels, selon le paramétrage des différents contenus :

**(Group call)** , **(Single call)** , **(All call)**. Votre radio supporte le carnet d'adresses numérique, Les entrées de contacts s'affichent dans les informations suivantes :

- Contacts
- New contact
- Manual dial

## **Appel de groupe avec les contacts (Group call)**

- 1. Appuyez sur **[ENT]** pour entrer dans le menu.
- 2. Appuyez sur la touche  $\sum_{n=1}^{\infty}$  our sélectionner les contacts, puis appuyez sur **[ENT]** pour les sélectionner, les entrées sont classées par ordre alphabétique.
- 3. Allez à l'alias ou à l'ID de l'utilisateur requis puis appuyez sur **[ENT]**
- 4. Tenez le microphone et placez-le près de vos lèvres à 2,5-3 cm près.
- 5. Appuyez sur **[PTT]** pour commencer à appeler, l'écran affiche l'alias ou l'identifiant de l'appelant ainsi que l'icône Group call.
- 6. Relâchez **[PTT]** pour recevoir, lorsque n'importe quelle réponse d'utilisateur au sein du groupe, vous verrez l'icône d'appel d'ID sur l'écran.
- 7. Si vous activez la fonction CHANNEL FREE PROMPT, lorsque la radio cible relâche le bouton **[PTT]**, vous entendez un court bip, disant que ce canal est inactif, attendant votre

**Copyright 2020 TYTERA / Passion-[Radio.fr](https://www.passion-radio.fr/) - Traduction du manuel officiel MD-9600 par Thierry ON2CQ Librement diffusable sous réserve de ne pas modifier ce document et de conserver la mention de la source.** réponse, appuyez sur le **[PTT]** pour répondre. Si, dans un groupe préprogrammé, vous appelez le temps d'attente sans activité vocale, l'appel sera terminé.

## **Appel simple avec contacts (Single call)**

- 1. Appuyez sur **[ENT]** pour entrer dans le menu.
- 2. Appuyez **A** ou **v** pour sélectionner les contacts, puis appuyez sur **[ENT]** les entrées sont classées par ordre alphabétique.
- 3. Allez à l'alias ou à l'ID de l'utilisateur requis puis appuyez sur **[ENT]** pour sélectionner.
- 4. Tenez le microphone et placez-le près de vos lèvres à 2,5-3 cm près.
- 5. Appuyez sur **[PTT]** pour appeler. La première ligne affichera Alias ou ID, la deuxième ligne affichera l'icône Single call.
- 6. Relâchez le **[PTT]** pour recevoir, lors de la réponse de chaque utilisateur, l'écran affichera l'ID. (L'identifiant).
- 7. Si vous activez la fonction CHANNEL FREE PROMPT, lorsque la radio cible relâche le bouton **[PTT]** vous entendez un court bip indiquant que ce canal est inactif et qu'il attend votre réponse. Si, dans un groupe préprogrammé, vous appelez le temps d'attente sans activité vocale, l'appel est terminé.
- 8. Vous entendrez bientôt un son, l'écran affichera la fin de l'appel.

## **Call log**

Votre radio peut enregistrer tous les appels récents composés reçus et non répondus. Utilisez la fonction d'enregistrement des appels et gérez les appels récents.

#### **Vérification du nouveau numéro d'appel**

Les éléments du menu peuvent afficher l'appel sans réponse, les appels reçus et l'appel composé.

- 1. Appuyez sur **[ENT]** pour entrer dans le menu.
- 2. Avec les touches  $\bullet$  ou  $\bullet$  sur Call log, puis appuyez sur **[ENT]**
- 3. Déplacez  $\bullet$  ou  $\bullet$  sur la liste requise puis appuyez sur **[ENT]**
- 4. L'écran en haut de la liste montre les entrées récentes.
- 5. Liste de contrôle, appuyez sur **[PTT]** au niveau des alias ou ID sélectionnés pour lancer un appel.

## **Appel manqué (Missed)**

Chaque fois que vous manquez un appel, la radio affichera un appel non répondu, sélectionnera la visualisation ou la consultera plus tard.

Note : Si vous appuyez sur le **[PTT]**, lorsque vous visualisez le numéro d'appel manqué, les radios quitteront l'écran d'appel manqué et établiront à nouveau un Single call.

- 1. L'écran affiche l'appel manqué ainsi que le numéro et la visualisation de l'appel manqué.
- 2. Appuyez sur **[ENT]** pour afficher l'identifiant de l'appel manqué, la liste des appels manqués s'affichera à l'écran.

 Appuyez sur **[ENT]** pour enregistrer ou supprimer cette entrée ; ou déplacez la touche pour la visualiser **a**  $\omega$  **plus tard, puis appuyez sur la touche [ENT]** pour revenir à l'écran principal.

#### **Enregistrement (Record)**

- 1. Appuyez sur **[ENT]** pour entrer dans le menu.
- 2. Déplacez  $\bullet$  ou  $\bullet$  sur Call Log, puis appuyez sur **[ENT]**.
- 3. Déplacez  $\sim$  ou  $\sim$  sur appel manqué puis appuyez sur [ENT]

4. Déplacez sur l'alias ou l'identifiant de l'appel manqué, puis appuyez sur **[ENT]**

- 5. Déplacez  $\bullet$  ou  $\bullet$  sur Record puis appuyez sur **[ENT]**
- 6. La radio affiche un curseur clignotant. Si nécessaire, entrez l'ID et appuyez sur **[ENT]**
- 7. Les contacts sur l'écran sont alors sauvegardés.

Vous pouvez également saisir un ID sans alias.

### **Suppression de l'enregistrement du journal d'appels**

Appuyez sur **[ENT]** pour entrer dans le menu.

- 2. Appuyez sur  $\blacksquare$  ou  $\blacksquare$  sur Call Log et appuyez ensuite sur **[ENT]**
- 3. Déplacez la touche  $\blacksquare$  ou  $\blacksquare$  sur Missed, puis appuyez sur **[ENT]**
- 4. Déplacez la touche sur l'ID de l'appel manqué, puis appuyez sur **[ENT]**
- 5. Appuyez sur pour supprimer les entrées. Ensuite, appuyez sur **[ENT]** pour sélec tionner si vous devez supprimer cette entrée.
- 6. Sélectionnez **"Yes"**, puis appuyez sur **[ENT]** pour supprimer les entrées, l'écran affiche l'entrée supprimée ; ou sélectionnez **"No"**, appuyez sur **[ENT]** pour revenir à l'écran précédent.

Lorsque vous sélectionnez une liste d'appels mais qu'il n'y a pas d'entrée. l'écran affiche que la liste est vide, si le clavier est ouvert à ce moment, il y aura un signal sonore de faible tonalité.

### **Opération d'appel d'urgence**

L'alerte d'appel vous permet de suggérer un utilisateur spécifique de vous rappeler. Cette fonction s'applique uniquement à l'alias ou à l'identifiant de l'utilisateur et peut être utilisée par le biais du menu par carnet d'adresses ou par numérotation manuelle.

## **Réception et vérification des appels d'alerte**

Lorsque vous recevez une alerte d'appel, l'écran affiche l'invite d'appel en alternance avec l'alias ou l'identifiant de la transmission.

- 1. Vous entendrez le son de la répétition, la lumière LED brillera en rouge.
- 2. Ensuite, appuyez et relâchez le **[PTT]** pour confirmer l'invite, ou appuyez sur **[ENT]** pour sélectionner **"neglect"** afin de quitter le rappel d'appel.

### **Démarrer l'alerte d'appel à partir de la liste de contacts**

- 1. Appuyez sur **[ENT]** pour entrer dans le menu.
- 2. Déplacez la touche sur ou v sur Call Log et appuyez ensuite sur **[ENT]**
- 3. Déplacez la touche  $\triangle$  ou  $\triangle$  sur l'alias ou l'identifiant de l'appel manquant, puis appuyez sur la touche **[ENT]** pour choisir ou déplacez la touche sur la numérotation manuelle, puis appuyez sur **[ENT]** pour choisir,  $\sum$  ou  $\sum$  un curseur clignotant apparaît.
- 4. Déplacez la touche  $\blacksquare$  ou  $\blacksquare$  sur Call Alert, l'écran affiche Call Alert:< users alias ou ID de l'utilisateur > puis appuyez sur la touche **[ENT]** et les instructions ont été envoyées Call Alert.
- 5. Lorsque la radio envoie un Call alerte, l'indicateur LED devient rouge.
- 6. Si vous recevez des appels, demandez une confirmation, émettez une invite et affichez le succès du Call alerte.

Ou si le message n'a pas été envoyé, il émet un son aigu et l'écran affiche un message texte envoyé en échec "Failure".

## *Fonction des messages*

Votre radio peut recevoir ou envoyer des messages.

Modifier et envoyer des messages

Utilisation du menu :

- 1. Appuyez sur **[ENT]** pour entrer dans le menu.
- 2. Appuyez sur **A** ou **v** pour sélectionner MESSAGE, appuyez sur **[ENT]**
- 3. Appuyez sur **co** ou **pour Write MESSAGE**, appuyez sur **[ENT]**
- 4. Un curseur clignotant apparaît, utilisant le clavier pour saisir le message, appuyez sur **(˄)** pour vous déplacer vers la gauche, appuyez sur **(˅)** pour aller vers la droite, lorsque la zone d'édition a du contenu, appuyez sur **[ESC]** pour supprimer tout caractère inutile, autrement, lorsque la zone d'édition n'a pas de contenu, pour revenir au menu de niveau supérieur.
- 5. Après avoir écrit le message, appuyez sur **[ENT]** pour choisir d'envoyer ou de sauvegarder.
- 6. lorsqu'il est en cours d'édition, l'utilisateur peut choisir en appuyant sur **[ENT]** pour vider tout le contenu de l'éditeur et revenir rapidement au menu de niveau supérieur.

## **Envoyer un texte rapide**

La radio prend en charge un maximum de 50 programmations de messages texte pré-écrits:

Lorsqu'un message texte est défini, vous pouvez modifier chaque message avant de pouvoir l'envoyer.

Utilisation du menu :

- 1. Appuyez sur **[ENT]** pour entrer dans le menu.
- 2. Appuyez sur  $\bullet$  ou  $\bullet$  vers Messages, puis appuyez sur la touche **[ENT]**
- 3. Appuyez sur  $\bullet$  ou  $\bullet$  sur Quick Text (Texte rapide) ensuite appuyez sur **[ENT]**
- 4. Appuyez sur  $\sim$   $\omega$   $\sim$  sur le texte rapide souhaité. Appuyez sur la touche **[ENT]**
- 5. Un curseur clignotant apparaît, utilisant le clavier pour saisir les messages, appuyez sur la touche **(˄)** pour vous déplacer vers la gauche, appuyez sur la touche **(˅)** pour vous déplacer vers la droite, lorsque la zone d'édition a du contenu, appuyez sur la touche **[ESC]** pour supprimer tout caractère inutile.

6. Après avoir écrit le message, appuyez sur **[ENT]** pour choisir d'envoyer ou d'enregistrer.

7. Si les messages ont été envoyés avec succès, un son de confirmation a été émis et l'écran affiche que le message a bien été envoyé.

Ou si le message n'a pas été envoyé, il émet un son aigu et l'écran affiche un message texte envoyé en échec "Failure". Si le message envoyé échoue, la radio revient au hasard pour revenir à l'écran de sélection de retransmission.

- 8. Après avoir choisi envoyer, déplacez avec  $\blacksquare$  du  $\blacksquare$  vers l'alias ou l'identifiant, puis appuyez sur **[ENT]** pour sélectionner. Ou déplacez la touche vers la numérotation manuelle, puis appuyez sur la touche **[Ok]** pour sélectionner. Entrez l'alias ou l'ID de l'utilisateur, puis appuyez sur **[ENT]**.
- 9. L'écran affiche le message : < user/group name ou ID > appel, des messages texte ont été envoyés pour confirmer.
- 10. Si les messages ont été envoyés avec succès, un son de rappel a été émis et le mes sage textuel affiché à l'écran a été envoyé. Si le message ne peut pas être envoyé, un son de rappel avec comme info Sent failure apparaît à l'écran, il y a possibilité de revenir à l'écran de sélection pour retransmettre le message.

#### **Envoyer un texte rapide SMS**

- 1. Appuyez sur une simple liaison préprogrammé vers un alias ou un identifiant prédéfini, envoie un message texte préétabli.
- 2. L'écran affiche un message texte : < user/group name ou ID > appel pour confirmer l'envoi des messages texte.
- 3. Si les messages ont été envoyés avec succès, un son de rappel a été émis et le message textuel affiché à l'écran a été envoyé.

Si le SMS ne peut pas être envoyé, un son de rappel avec comme info Sent failure apparaît à l'écran, il y a possibilité de revenir à l'écran de sélection pour retransmettre le message.

#### **Gérer l'échec des SMS**

Dans l'écran de sélection de la retransmission vous pouvez choisir les options suivantes :

- **Resend** (Renvoi)
- **Forward** (Faire suivre)
- **Edit** (Éditer)

#### **Resend**

- 1. Appuyez sur **[ENT]** pour renvoyer le même message au même user/group ou ID.
- 2. Si les messages envoyés ont été faits avec succès, un son de rappel est émis et les mes sages envoyés s'affichent ou si vous ne pouvez pas envoyer de messages texte, le message texte envoyé affichera "Failure".

#### **Forward**

Choisissez de transmettre le message à un autre user/group name ou ID.

- 1. Appuyez sur **A** ou **v** pour avancer, puis appuyez sur **[ENT]**
- 2. Appuyez sur  $\bullet$  ou  $\bullet$  vers le nom d'alias ou l'ID puis appuyez sur **[ENT]**

Ou déplacez la touche  $\blacksquare$  ou  $\blacksquare$  sur la numérotation manuelle, puis appuyez sur **[ENT]** , entrez votre ID utilisateur et appuyez à nouveau sur **[ENT]**.

- 3. L'écran affiche un message texte : < user/group ou ID> call, pour confirmer l'envoi des messages texte.
- 4. Si les messages ont été envoyés avec succès, un son de rappel a été émis et le message textuel affiché à l'écran a été envoyé.

Ou si le message n'a pas été envoyé, il émet un son aigu et l'écran affiche un message texte envoyé en échec "Failure".

#### **Edit**

Choisir d'éditer le message avant de le modifier.

Note : Si vous avez un titre (recevoir des messages texte d'un programme de courrier électronique), vous ne pouvez pas modifier celui-ci.

- 1. Appuyez sur **A** ou **v** pour éditer, puis appuyez sur **[ENT]**
- 2. Un curseur clignotant apparaît, utilisant le clavier pour saisir les messages, appuyez sur **(˄)** pour vous déplacer vers la gauche, appuyez sur la touche **(˅)** pour vous déplacer vers la droite, lorsque la zone d'édition a du contenu, appuyez sur la touche **[ESC]** pour supprimer tout caractère inutile, sinon lorsque la zone d'édition n'a pas de contenu, vous revenez au menu de niveau supérieur.
- 3. Après avoir écrit le texte, appuyez sur **[ENT]** pour choisir envoyer ou enregistrer.
- 4. Au cours du processus d'édition vous pouvez choisir en appuyant sur la touche **[ENT]** de vider l'option pour vider tout le contenu de l'éditeur, pour revenir rapidement au menu de niveau supérieur .
- 5. Choisissez après le bouton  $\sum_{\alpha}$   $\alpha$  pour envoyer l'alias ou l'identifiant requis puis appuyez sur **[ENT]**

Ou déplacez la touche  $\sum$  ou  $\sum$  sur la numérotation manuelle puis appuyez sur la touche **[ENT]**, entrez votre ID utilisateur et appuyez sur **[ENT]**.

- 6. L'écran affiche le message:< user/group name ou ID> call pour confirmer l'envoi des SMS.
- 7. Si les messages ont été envoyés avec succès, un son de rappel est émis et le message textuel affiché à l'écran a été envoyé.

Ou si le message n'a pas été envoyé, il émet un son aigu et l'écran affiche un message texte envoyé en échec "Failure".

## **Gérer les SMS envoyés**

Une fois qu'un message est envoyé à une autre radio, il est enregistré dans les "éléments envoyés". L'option "Envoyer après l'envoi d'un SMS" a toujours été placée en haut de la liste des "éléments envoyés". Le dossier "éléments envoyés" peut stocker jusqu'à 50 messages. Lorsque le dossier est plein les prochains messages texte envoyés remplaceront automatiquement les messages précédents dans ce dossier.

#### Note :

A tout moment, une pression sur la touche **[ESC]** permet de revenir à l'écran précédent.

### **Vérifiez les messages envoyés**

En utilisant la fonction de menu :

- 1. Appuyez sur **[ENT]** pour entrer dans le menu.
- 2. Appuyez sur  $\bullet$  ou  $\bullet$  sur Messages, puis appuyez sur la touche **[ENT]**
- 3. Appuyez sur  $\infty$  ou  $\infty$  sur Sent Items, puis appuyez sur **[ENT]**
- 4. Déplacez la touche sur le SMS, puis appuyez sur la touche **[ENT]**. Si le message du programme de messagerie électronique a un objet, il apparaîtra dans le coin supérieur droit de l'icône de l'écran indiquant l'état du SMS.

#### **Envoi des messages**

Lors de la consultation des messages envoyés, vous pouvez choisir les options suivantes :

- **- Resend**
- **Forward**
- **Edit**
- **Delete**
- 1. Vérifiez le message en appuyant à nouveau sur **[ENT]**.
- 2. Appuyez sur  $\bullet$  ou  $\bullet$  pour renvoyer le document, puis appuyez sur **[ENT]**
- 3. L'écran affiche : < user/group name ou ID> appel, confirme qu'il se prépare à envoyer le même message à la même radio cible.
- 4. Si les messages envoyés ont été émis avec succès un son de rappel que le message textuel affiché à l'écran a été envoyé.

#### Note :

A l'exception de la touche **[ENT]**, si vous changez le volume et que vous appuyez sur une autre touche, vous retournerez à ce message. Lorsque vous appuyez sur **[PTT]** pour un Single call ou un Group call ou en réponse à un Group call, la radio quitte l'écran de sélection de retransmission.

En cas de réception de SMS ou d'information par télédétection, d'appel emergency, d'appel à la police ou de rappel d'appel, la radio quitte l'écran de sélection de retransmission.

Si vous appuyez sur **[PTT]** en réponse à un seul appel (en plus de la radio dont l'émission n'a pas répondu à l'écran d'appel) ou à la fin de tous les appels, l'écran reviendra à l'écran de sélection de renvoi. Appuyez sur la touche **[ENT]** pour accéder à l'écran de sélection de renvoi de modification ou de suppression.

- Choisir (Forward) permet de choisir le SMS envoyé pour parler à d'autres groups/user alias ou ID.
- Choisir (To Edit) pour modifier les SMS sélectionnés avant de les envoyer.
- Choisissez (Delete) pour supprimer le texte sélectionné.

#### Note :

Remarque : Si vous filtrez les SMS lorsque vous envoyez des messages texte, les radios se trouveront dans le dossier "éléments envoyés" pour les mises à jour du statut des SMS et non dans le conseil ou à l'invite vocale.

Si les messages dans le dossier des éléments envoyés sont dans l'état avant la mise à jour, le motif du talkie-walkie a changé ou le talkie-walkie s'est éteint, le traitement du message en cours ne pourra pas être terminé et le tag sera automatiquement lancé sur l'icône d'échec. Cette radio peut traiter 5 messages texte en même temps.

À ce stade, la radio ne peut pas envoyer un nouveau message et démarre automatiquement l'icône de balise pour envoyer l'échec.

#### **Suppression de tous les messages envoyés dans les "éléments envoyés"**

- Utilisation de la fonction Menu
- 1. Appuyez sur **[ENT]** pour entrer dans le menu.
- 2. Appuyez sur  $\blacksquare$  ou  $\blacksquare$  sur Messages et appuyez ensuite sur [ENT].
- 3. Appuyez sur  $\sim$  ou  $\sim$  sur Sent Items et appuyez ensuite sur la touche **[ENT]**.
- 4. Déplacez la touche sur versur delete all pour supprimer et appuyez ensuite sur la touche **[ENT]**.

5. Lorsqu'il apparaît delete messages, appuyez sur le bouton **[ENT]** sélectionnez **"Yes"**, le projet a été envoyé.

Ou supprimez le texte, déplacez sur **"No"** et cliquez sur la touche **[ENT]** pour revenir à l'écran précédent.

#### **Recevoir un SMS**

Lorsque votre radio reçoit des SMS, la partie gauche de l'écran affiche l'alias ou les ID l'icône de l'expéditeur et les messages texte.

Lorsque vous recevez des messages texte, vous pouvez choisir les options suivantes :

- **Reading ?**
- **Reading Later**
- **Delete**

#### Note :

Lorsque la radio affiche une info à l'écran, veuillez appuyer sur **(PTT)** ; une double pression permet de quitter l'écran et d'établir un Single call ou un Group call par message texte.

#### **Vérifiez les SMS**

- 1. Appuyez sur sur sur Read et appuyez ensuite sur **[ENT]**
- 2. Les messages textuels sélectionnés dans la boîte de réception ouverte. Si le message provient du programme de courrier électronique, il apparaîtra dans une ligne d'objet.
- 3. Appuyez sur **[ENT]** pour revenir à votre boîte de réception.

Ou appuyez sur **[ENT]** pour répondre, transférer ou supprimer des messages.

Appuyez sur pour accéder à la visualisation ultérieure ou supprimer l'écran de sélection :

Plus tard, sélectionnez l'écran de visualisation avant de revenir pour recevoir des messages. Choisissez "delete" pour supprimer les SMS reçus.

## **Gérer les SMS reçus**

Utilisez votre boîte de réception pour gérer les messages. La boîte de réception peut stocker jusqu'à 50 messages texte au maximum.

La radio prend en charge les options de texte suivantes :

- **Reply**
- **Forward**
- **Delete**
- **Delete All**

Stocker le message dans la boîte de réception dans l'ordre du moment où il est reçu. Note :

A tout moment, en appuyant sur la touche **[ESC]** vous revenez à l'écran précédent.

## **Consultez la boîte SMS**

- 1. Appuyez sur **[ENT]** pour entrer dans le menu.
- 2. Appuyez sur  $\bullet$  ou  $\bullet$  vers Messages et appuyez ensuite sur **[ENT]**
- 3. Appuyez sur  $\infty$  ou  $\infty$  vers Inbox et appuyez ensuite sur **[ENT]**
- 4. Appuyez sur  $\bullet$  ou  $\bullet$  pour vérifier le message. Si les messages proviennent du programme de courrier électronique, une ligne d'objet apparaîtra.
- 5. Appuyez sur **[ENT]** pour choisir le texte actuel, puis appuyez à nouveau sur **[ENT]** pour répondre, supprimer ou transférer ce message.

## **Répondre au SMS dans la boîte**

Appuyez sur **[ENT]** pour entrer dans le menu.

- 2. Appuyez sur  $\bullet$  ou  $\bullet$  vers le message et appuyez ensuite sur **[ENT]**
- 3. Appuyez sur  $\triangle$  ou  $\triangleright$  vers la boîte de réception et appuyez ensuite sur **[ENT]**
- 4. Appuyez sur **A** ou **v** vers le SMS et appuyez ensuite sur **[ENT]** pour sélectionner. Si les messages proviennent du programme de messagerie électronique, une ligne d'objet apparaîtra.
- 5. Appuyez à nouveau sur **[ENT]** pour entrer dans le sous-menu.
- 6. Appuyez sur  $\Box$  ou  $\triangleright$  vers reply et appuyez ensuite sur **[ENT]**
- 7. Appuyez sur **co** <sub>ou</sub> **pour écrire des messages et appuyez ensuite sur <b>[ENT]**

Ou déplacez avec la touche  $\triangle$  ou  $\triangle$  sur les messages texte prédéfinis et appuyez ensuite sur la touche **[ENT]** pour valider

Choisissez le message souhaité après avoir appuyé sur la touche **[ENT]** pour éditer votre message.

- 8. Après avoir écrit le texte, appuyez sur **[ENT]**.
- 9. L'écran affiche un message : < user/ call group name ou ID> pour confirmer l'envoi des messages.
- 10. Si les messages envoyés ont réussi, un message sonore et textuel d'affichage à l'écran indiquera qu'il a été envoyé.

Ou si vous ne pouvez pas envoyer de messages, l'écran affiche (Message send failure). Si le message envoyé échoue, retournez à l'écran de sélection.

Message non lu : \_\_\_\_\_\_\_ Message lu :

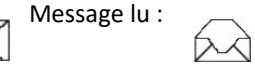

#### **Supprimer le message dans la boîte**

Utilisez la fonction de menu :

- 1. Appuyez sur le bouton **[ENT]** pour entrer dans le menu.
- 2. Appuyez sur  $\bullet$  ou  $\bullet$  sur le message et appuyez ensuite sur **[ENT]**
- 3. Appuyez sur  $\bullet$  ou  $\bullet$  sur Inbox et appuyez ensuite sur **[ENT]**
- 4. Déplacez le curseur  $\sim$  ou  $\sim$  sur le SMS et appuyez ensuite sur la touche **[ENT]**. Si les messages proviennent du programme de messagerie électronique, une ligne d'objet apparaîtra.
- 5. Appuyez à nouveau sur la touche **[ENT]** pour entrer dans le sous-menu.
- 6. Déplacez le curseur  $\Box$  ou  $\Box$  sur delete pour supprimer et appuyez ensuite sur la touche **[ENT]** pour sélectionner.
- 7. Supprimer des messages déplacez le curseur sur **"Yes"** puis appuyez sur **[ENT]**
- 8. L'écran affiche un court message pour dire qu'il a été supprimé.
- 9. L'écran revient à la boîte de réception (Inbox).

#### **Supprimer tous les messages dans la boîte de réception**

Utilisez la fonction de menu :

- 1. Appuyez sur le bouton **[ENT]** pour entrer dans le menu.
- 2. Appuyez sur  $\blacksquare$  ou  $\blacksquare$  sur le message et appuyez ensuite sur la touche **[ENT]**
- 3. Appuyez sur  $\Box$  ou  $\Box$  sur Inbox et appuyez ensuite sur la touche **[ENT]**
- 4. Appuyez sur  $\infty$  ou  $\infty$  sur delete all et appuyez ensuite sur la touche **[ENT]**
- 5. Lorsqu'il apparaît « *Deleting the messages* » déplacez le curseur sur **"Yes"** puis appuyez sur **[ENT]**
- 6. La boîte de réception de l'écran est alors vide.

Lorsque vous sélectionnez « Inbox » l'écran affiche que la liste est vide il retentira un son de tonalité basse.

#### **Cryptage**

Si vous activez cette fonction votre radio sera prête pour décoder votre correspondant.

#### **Cryptage Basic**

La radio ne peut recevoir qu'un seul type de cryptage.Si les utilisateurs demandent le cryptage ou le décryptage de la transmission de données elle doit être préprogrammé.

Si votre radio reçoit des clés de cryptage ou des valeurs de clés différentes, vous n'entendrez pas votre correspondant.

#### **DTMF**

La fonction DTMF (Dual Tone Multi-Frequency) permet de faire fonctionner la radio lorsqu'il y a des interférences.

#### Pour lancer un appel DTMF

1. Appuyez sur la touche [PTT] et maintenez-la enfoncée.

2. Entrez le numéro dont vous avez besoin à l'aide du pavé numérique du micro.

Vous pouvez désactiver la tonalité DTMF en désactivant toutes les tonalités radio et les invites.

#### **Confidentialité**

Vous pouvez activer ou désactiver n'importe quelle radio dans le système. Par exemple, vous pouvez désactiver une radio volée pour empêcher les voleurs de l'utiliser et l'activer lorsque vous la récupérez.

#### Note :

La mise hors service ou l'activation des radios est limitée.

#### **Désactiver la radio**

Utilisez le mode menu

- 1. Appuyez sur le bouton **[ENT]** pour entrer dans le menu.
- 2. Appuyez sur  $\bullet$   $\bullet$   $\bullet$  sur Contacts et appuyez ensuite sur la touche **[ENT]** pour sélectionner les entrées dans l'ordre alphabétique.
- 3. Appuyez sur  $\bullet$  ou  $\bullet$  sur l'alias ou l'ID et appuyez sur la touche **[ENT]**

Ou déplacez le curseur  $\sim$  ou  $\sim$  sur Manual dial, puis appuyez deux fois sur la touche **[ENT**] pour entrer un alias ou un ID et appuyez sur la touche **[ENT]** pour sélectionner.

- 4. Déplacez le curseur sur Radio disable, puis appuyez sur la touche **[MENU]**
- 5. L'écran indique que la radio est désactivée : <user alias ou ID> et le voyant LED est rouge. 6. Attendre la confirmation.
- 7. En cas de succès, un bip est émis et l'écran affiche la désactivation de la radio.

Ou en cas d'échec, un bip est émis et l'écran affiche que la radio ne peut pas être désactivée.

Pendant la désactivation de la radio, n'appuyez pas sur la touche **[BACK]** car vous ne recevrez pas de message de confirmation.

## **Liste de balayage**

Créez une liste de balayage et attribuez la à un seul *channel/talkgroup*. Votre radio peut prendre en charge jusqu'à 250 listes de balayage, chacune pouvant compter jusqu'à 16 membres. Chaque liste de balayage prend en charge les canauxs mixtes analogiques et numériques.

Vous pouvez modifier la liste de balayage *add/delete* des canaux ou définir le canal prioritaire.

#### **Consulter la liste des membres**

- 1. Utilisez le bouton rotatif pour sélectionner un canal avec une liste de balayage préprogrammée;
- 2. Appuyez sur la touche **[ENT]** pour entrer dans le mode menu;
- 3. Appuyez sur  $\bullet$  <sub>ou</sub>  $\bullet$  sur Scan et appuyez ensuite sur la touche **[ENT]**
- 4. Appuyez sur pour afficher List, puis appuyez sur la touche **[ENT]**
- 5. Appuyez sur  $\Box$  ou  $\Box$  pour voir les membres de la liste.

Si vous définissez la priorité, l'icône de priorité s'affiche à gauche de l'alias du membre indiquant que le membre est la priorité *(1)* ou le canal prioritaire ; si la priorité *(2)* est fixée à *(N)*, aucune icône de priorité. Dans une liste de balayage, vous ne pouvez pas avoir plus d'un canal de priorité *(1)* ou de priorité *(2)*.

### **Instruction de balayage**

Lors du balayage, vous pouvez voir s'il y a une activité vocale dans le canal en cours grâce à la liste de balayage préprogrammée. Les voyants LED clignotent en rouge et l'icône de balayage apparaît à l'écran **(PLAY)**.

Lors d'un balayage en mode double, si vous êtes sur un canal numérique et que votre radio verrouille un canal analogique, la radio passera automatiquement du mode numérique au mode analogique pendant toute la durée de l'appel. Et vice versa.

Il existe deux méthodes de balayage

- Scan manuel : Selon un balayage préprogrammé, la touche ON/OFF ou la fonction du menu pour démarrer le balayage lorsque vous commencez à scanner la radio détectera tous les channels/contact groups sur la liste de balayage préprogrammée.

- Auto Scan : Lorsque vous sélectionnez un canal de balayage automatique déjà activé ou un groupe de contacts, la radio effectue un balayage à partir du canal de balayage automatique activé.

## **Start/Stop Scan**

Appuyez sur la touche ON/OFF du Pre-programmed Scan ou entrez dans le Scan Menu Function.

- 1. Utiliser le bouton de canal pour sélectionner un canal de la liste de balayage préprogrammée;
- 2. Appuyez sur **[ENT]** pour entrer en mode menu;
- 3. Appuyez sur **A** ou **M** pour scanner et appuyez ensuite sur **[ENT]**
- 4. Si le balayage est désactivé, l'écran s'allume ou si le balayage est activé, l'écran s'éteint.
- 5. Appuyez sur **[ENT]** pour sélectionner.
- 6. Lorsque le balayage est activé, l'indicateur LED clignote en rouge et affiche l'icône de balayage **(PLAY)**; ou lorsque le balayage est désactivé, le voyant LED s'éteint et n'affiche pas l'icône de balayage.

### **Scanning Reply**

La radio détecte le canal/groupe de contact actif lors du balayage, à ce moment là la radio restera dans le channel/contact group qui est appelé "wscan hang time" temps préprogrammé.

#### La procédure :

- 1. Tenez la radio en position verticale et gardez une distance de 2,5 à 5,0 cm de la bouche. Si vous activez la fonction de tonalité de veille du canal lorsque vous appuyez sur la touche **[PTT]**, vous entendrez un court bip indiquant que le canal est inactif et que vous attendez votre réponse.
- 2. Pendant le temps de suspension, en appuyant sur le bouton **[PTT]**, le voyant LED est rouge.
- 3. Relâchez la touche **[PTT]** pour répondre.
- 4. Si vous ne répondez pas dans le délai d'attente, la radio poursuivra le balayage.

#### **Utilités**

Les services d'utilité comprennent les contenus suivants:

- Réglages radio
- Informations sur la radio
- Programme Radio

### **Réglages radio**

Le réglage radio comprend:

- Talkaround
- Tonalités/Alertes
- Power
- Backlight
- Squelch
- Écran d'introduction
- Verrouillage du clavier
- Indicateur LED
- VOX
- Verrouillage par mot de passe
- Enregistrer
- Horloge
- Mode

## **Talkaround**

Lorsque le transpondeur ne fonctionne pas ou lorsque la radio située en dehors de la portée du transpondeur, mais située dans la portée d'autres radios appelés, vous pouvez continuer à communiquer. C'est ce que l'on appelle le "Talkaround".

Appuyez sur le bouton repeater/talk around, vous pouvez passer d'un mode répéteur talk around à l'autre.

#### Utilisez la fonction de menu

- 1. Appuyez sur **[ENT]** pour entrer dans le menu;
- 2. Appuyez sur  $\blacksquare$  ou  $\blacksquare$  vers utilities puis appuyez sur la touche **[ENT]**
- 3. Appuyez sur  $\sim$  ou  $\sim$  sur radio settings et appuyez ensuite sur la touche **[ENT]**
- 4. Appuyez sur  $\bullet$  ou  $\bullet$  sur talkaround puis appuyez sur la touche **[ENT]**
- 5. Si la radio est actuellement en mode répéteur, vous pouvez voir l'ouverture ou si la radio est en talkaround, vous pouvez voir la fermeture.

6. Appuyez sur la touche **[ENT]** pour sélectionner.

7. Écran montrant la mise en marche de talk around "  $\blacktriangleright$  " ou l'arrêt de talk around.

8. L'écran revient automatiquement au menu précédent.

Même après la fermeture, on continue sur talk around.

## **Tonalité / Alertes**

Incluant les contenus suivants :

\* All Tones \* Talk Permit \* Keypad Tones

#### **All Tones**

Si vous le souhaitez, vous pouvez activer ou désactiver toutes les tonalités et les invites (sauf la tonalité d'urgence entrante).

Appuyez sur la touche préprogrammée All Tone ON/OFF pour activer ou désactiver toutes les tonalités radio.

Utilisez la fonction de menu

- 1. Appuyez sur **[ENT]** pour entrer en mode menu
- 2. Appuyez sur  $\infty$  ou  $\infty$  sur utilities et appuyez ensuite sur la touche **[ENT]**
- 3. Appuyez sur  $\infty$  ou  $\infty$  sur radio settings et appuyez ensuite sur la touche **[ENT]**
- 4. Appuyez sur  $\infty$  ou  $\infty$  sur tones/alerts et appuyez ensuite sur la touche **[ENT]**
- 5. Appuyez sur  $\infty$  ou  $\infty$  sur all tone puis appuyez sur la touche **[ENT]**
- 6. Appuyez sur **[ENT]** pour sélectionner ON puis activer all tone et l'écran affiche que toutes les tonalités sont ouvertes.

Ou appuyez sur la touche **[ENT]** pour sélectionner OFF, puis éteignez toutes les tonalités et l'écran affiche que toutes les tonalités sont OFF.

#### **Keypad Tones**

Si vous le souhaitez, vous pouvez activer et désactiver la tonalité du clavier.

- 1. Appuyez sur **[ENT]** pour entrer en mode menu.
- 2. Appuyez sur  $\bullet$  <sub>ou</sub>  $\bullet$  vers utilities et appuyez ensuite sur **[ENT]**
- 3. Appuyez sur  $\bullet$  ou  $\bullet$  sur radio settings puis appuyez sur la touche **[ENT]**
- 4. Appuyez sur  $\bullet$  ou  $\bullet$  sur tones/alerts et appuyez ensuite sur **[ENT]**
- 5. Appuyez sur  $\infty$  ou  $\infty$  sur keypad Tones puis appuyez sur la touche **[ENT]**
- 6. Appuyez sur la touche **[ENT]** pour sélectionner ON, l'écran montre que la tonalité du clavier est activée.

Appuyez sur la touche **[ENT]** pour sélectionner OFF, l'écran indique que la tonalité du clavier est désactivé.

## **POWER**

Vous pouvez régler le niveau de puissance de chaque canal sur élevé (H) ou basse (L).

### Réglage :

La grande puissance permet de communiquer avec des radios relativement éloignées.

Les communications à faible puissance permettent de communiquer avec des radios à distance relativement proche (Communication local).

En utilisant la fonction de menu :

1. Appuyez sur **[ENT]** pour entrer en mode menu.

- 2. Appuyez sur  $\sum_{\text{out}}$  sur utilities puis appuyez sur la touche **[ENT]**
- 3. Appuyez sur  $\infty$  ou  $\infty$  sur radio settings, puis appuyez sur la touche **[ENT]**
- 4. Appuyez sur  $\Box$  ou  $\Box$  sur power et appuyez ensuite sur la touche **[ENT]**
- 5. Suivez les instructions à l'écran pour modifier les paramètres actuels.

6. Appuyez sur la touche **[ENT]** pour sélectionner le nouveau niveau de puissance.

Retour à l'écran de menu précédent.

Appuyez sur **[ENT]** pour revenir à l'écran principal ; l'écran affiche l'icône du niveau de puissance.

## **Backlight**

Vous pouvez allumer ou éteindre le rétro-éclairage de l'écran au besoin. Ce réglage affecte également la touche de menu et le rétro-éclairage du clavier.

Appuyez sur une touche de rétro-éclairage automatique préprogrammée pour changer les paramètres.

En utilisant la fonction de menu :

- 1. Appuyez sur **[ENT]** pour entrer en mode menu.
- 2. Appuyez sur  $\bullet$  ou  $\bullet$  sur utilities puis appuyez sur la touche **[ENT]**
- 3. Appuyez sur  $\sim$  ou  $\sim$  sur radio settings, puis appuyez sur la touche **[ENT]**
- 4. Appuyez sur  $\triangle$  ou  $\triangle$  sur backlight, puis appuyez sur la touche **[ENT]**
- 5. L'écran affiche les options toujours ouvert ou 5S, 10S, 15S, appuyez sur la touche **[ENT]** pour sélectionner toujours ouvert. L'écran restera allumé et ne s'éteindra pas, ou

si vous choisissez 5S, 10S, 15Secondes, le rétro-éclairage de l'écran sera éteint dans le temps correspondant.

#### **Squelch**

Vous pouvez régler le niveau du squelch, ce qui permet de filtrer les appels inutiles ou de bruits de faible intensité.

Réglage : Normal est le réglage par défaut, filtrage strict (inutile) des appels ou du bruit de fond. Toutefois, un appel provenant d'un endroit éloigné peut également être filtré. Appuyez sur le bouton squelch strict/normal préprogrammé pour passer du niveau squelch normal au niveau squelch strict ayant la valeur de 1 à 9.

Utilisez la fonction de menu

- 1. Appuyez sur la touche **[ENT]** pour entrer en mode menu
- 2. Appuyez sur  $\Box$  ou  $\Box$  sur utilities et appuyez ensuite sur la touche **[ENT]**
- 3. Appuyez sur  $\infty$  ou  $\infty$  sur radio settings, puis appuyez sur la touche **[ENT]**
- 4. Appuyez sur  $\Box$  ou  $\Box$  sur squelch et appuyez ensuite sur la touche **[ENT]**
- 5. Sélectionnez 1 à 9 puis appuyez sur la touche **[ENT]** pour sélectionner.
- 6. L'écran revient au menu précédent.

#### **Intro screen**

Si vous le souhaitez, vous pouvez activer ou désactiver l'affichage Into-screen.

- 1. Appuyez sur la touche **[ENT]** pour entrer en mode menu
- 2. Appuyez sur  $\triangle$  ou  $\triangle$  sur utilities et appuyez ensuite sur la touche **[ENT]**
- 3. Appuyez sur  $\bullet$  ou  $\bullet$  sur radio settings, puis appuyez sur la touche **[ENT]**
- 4. Appuyez sur  $\bullet$  ou  $\bullet$  sur Intro Screen puis appuyez sur la touche **[ENT]**
- 5. L'écran est allumé, appuyez sur **[ENT]** pour activer Intro Screen, l'écran affiche l'écran de démarrage.
- Ou l'écran est éteint, appuyez sur **[ENT]** pour désactiver Intro Screen, l'écran affiche l'écran de démarrage désactivé. (Picture ou Char String)

#### **Keypad Lock**

Vous pouvez verrouiller le clavier pour éviter toute saisie accidentelle. Les moyens comprennent le verrouillage manuel et automatique du clavier qui comprend les trois options 5S, 10S, 15Secondes

- 1. Appuyez sur la touche **[ENT]** pour entrer en mode menu
- 2. Appuyez sur  $\Box$  ou  $\Box$  sur utilities et appuyez ensuite sur la touche **[ENT]**
- 3. Appuyez sur  $\infty$  ou  $\infty$  sur radio settings, puis appuyez sur la touche **[ENT]**
- 4. Appuyez sur  $\infty$  ou  $\infty$  sur Keypad Lock puis appuyez sur la touche **[ENT]**
- 5. Appuyez sur  $\infty$  ou  $\infty$  sur manuel puis appuyez sur la touche **[ENT]** pour sélectionner, vous devez appuyer longuement sur la touche du micro  $[$   $\bigcap$   $]$  pour bloquer le clavier.
- 6. Appuyez sur 5S, 10S, 15Secondes l'écran affiche pour sélectionner le temps correspondant puis le clavier sera verrouillé et retournera à l'écran principal si l'utilisateur n'a fait aucune opération sur le clavier.
- 7. Pour déverrouiller le clavier, appuyez sur la touche **[ENT]** puis sur la touche [\* **A**].
- 8. L'écran affiche le déverrouillage du clavier, puis le retour se fera sur l'écran principal.

#### **Indicateur LED**

Si vous le souhaitez, vous pouvez activer ou désactiver la LED.

1. Appuyez sur la touche **[ENT]** pour entrer en mode menu

- 2. Appuyez sur  $\Box$  ou  $\Box$  sur utilities et appuyez ensuite sur la touche **[ENT]**
- 3. Appuyez sur  $\infty$  ou  $\infty$  sur radio settings, puis appuyez sur la touche **[ENT]**
- 4. Appuyez sur  $\sum_{\text{out}}$  sur LED indicator et appuyez sur la touche **[ENT]**
- 5. L'écran s'affiche ouvert, appuyez sur **[ENT]** pour activer les affichages LED de l'écran.

Ou l'écran s'éteint, appuyez sur le bouton **[ENT]** pour éteindre la lumière LED.

Si vous désactivez la lumière LED, les boutons et le rétro-éclairage du clavier s'éteignent automatiquement. ?????

#### **VOX**

Cette fonction vous permet de lancer des appels mains libres sur des canaux préprogrammés. Chaque fois qu'un microphone doté de la fonction VOX détecte la voix, la radio transmet automatiquement des signaux dans une durée préprogrammée.

Pendant le fonctionnement, appuyez sur la touche **[PTT]** pour désactiver la fonction VOX. Pour réactiver la fonction VOX, effectuez l'une des opérations suivantes :

- Eteindre et revenir en mode radio
- Ou par le bouton de canal
- Effectuez la procédure suivante :

Appuyez sur la touche VOX ON/OFF préprogrammée, pour activer ou désactiver cette fonction.

Utilisez la fonction de menu

- 1. Appuyez sur la touche **[ENT]** pour entrer en mode menu
- 2. Appuyez sur  $\bullet$  ou  $\bullet$  sur utilities et appuyez ensuite sur la touche **[ENT]**
- 3. Appuyez sur  $\infty$  ou  $\infty$  sur radio settings, puis appuyez sur la touche **[ENT]**
- 4. Appuyez sur  $\bullet$  ou  $\bullet$  sur VOX, puis appuyez sur la touche **[ENT]**
- 5. L'écran affiche VOX OFF et VOX niveau 1-108, si vous choisissez de désactiver, appuyez sur la touche **[ENT]** pour désactiver la fonction VOX, en émettant un bip et l'écran affiche VOX désactivé. Si vous choisissez le niveau 1-1 OS, la fonction VOX est activée et la sensibilité de la transmission vocale est au niveau correspondant. Si vous activez l'appel permettant le son, vous pouvez lancer un appel en utilisant un mot déclencheur. Le son d'attente se termine (s'il est activé), puis parlez clairement dans le microphone.

#### **Passwd Lock**

- 1. Appuyez sur la touche **[ENT]** pour entrer en mode menu
- 2. Appuyez sur  $\bullet$  ou  $\bullet$  sur utilities et appuyez ensuite sur la touche **[ENT]**
- 3. Appuyez sur  $\Box$  ou  $\Box$  sur radio settings, puis appuyez sur la touche **[ENT]**
- 4. Appuyez sur  $\Box$  ou  $\Box$  sur Lock Password, puis appuyez sur la touche **[ENT]**
- 5. Utilisez le clavier pour entrer le mot de passe de 8 chiffres (vous pouvez le prédéfinir par logiciel), puis appuyez sur la touche **[ENT]**.
- 6. Si le mot de passe est incorrect, l'écran affiche un code d'erreur. Si le mot de passe est correct, l'écran affiche des options.

7. Si la première ligne est ouverte, appuyez sur la touche **[ENT]** pour afficher la demande de mot de passe à la mise sous tension.

 La prochaine fois, vous devrez entrer le mot de passe. Si la première ligne s'éteint, appuyez sur la touche **[ENT]** pour afficher l'annulation du mot de passe, la prochaine fois que vous pourrez passer directement à la radio.

- 8. Appuyez sur  $\bullet$  ou  $\bullet$  pour changer le mot de passe à la mise sous tension, puis appuyez sur la touche **[ENT]**
- 9. Saisissez un nouveau mot de passe à 8 chiffres, puis appuyez sur la touche **[ENT]** pour le sélectionner.
- 10. Une fois de plus, entrez un nouveau mot de passe à 8 chiffres, puis appuyez sur la touche **[ENT]** pour le sélectionner.
- 11. L'écran affiche que le mot de passe a été modifié avec succès.

Note : Le mot de passe à la mise sous tension doit être composé de huit chiffres.

## **Enregistrer (Pouvoir enregistrer pendant plus de 8 heures quand il s'agit de 3000 canaux et 10000 contacts)**

## **Record On/Off**

Note : La fonction d'enregistrement n'est disponible qu'en mode numérique

1. Vous pouvez définir l'un des boutons définitions pour activer/désactiver l'enregistrement

### Opérations de menu

- (1) Appuyez sur la touche **[ENT]** pour entrer en mode menu
- (2) Appuyez sur  $\bullet$  ou  $\bullet$  sur Utilities, puis appuyez sur **[ENT]**

(3) Appuyez sur  $\Box$   $\Box$   $\Box$  pour sélectionner radio settings (4) Appuyez sur  $\bullet$  ou  $\bullet$  vers Record (5) Appuyez sur  $\triangle$  ou  $\triangle$  pour allumer/éteindre (6) Appuyez sur **[ENT]** pour sélectionner

Lorsque la fonction d'enregistrement est activée, chaque appel numérique est enregistré et stocké dans le sous-menu "Call Log"

## **Record Check/Playback**

- 1. Appuyez sur la touche **[ENT]** pour entrer en mode menu
- 2. Appuyez sur sur v sur Call Log, appuyez sur **[ENT]**
- 3. Appuyez sur  $\Box$  ou  $\Box$  sur Record, appuyez sur **[ENT]** pour sélectionner
- 4. Appuyez sur  $\Box$  ou  $\Box$  vers le répertoire des enregistrements (les enregistrements seront stockés chaque jour), appuyez sur **[ENT]**.
- 5. Appuyez sur **A** ou **v** pour sélectionner Record dont vous avez besoin.
- 6. Appuyez sur **[ENT]** pour choisir entre : Play, Destination ID, Source ID, Date, Heure, Tx/Rx, RecordTime
- 7. Appuyez sur **[ENT]** pour faire votre choix

## **Clock**

Les réglages de Clock sont divisés en :

- Time
- Date

#### **Time**

- 1. Appuyez sur la touche **[ENT]** pour entrer en mode menu
- 2. Appuyez sur  $\bullet$  ou  $\bullet$  sur utilities et appuyez ensuite sur **[ENT]**
- 3. Appuyez sur  $\infty$  ou  $\infty$  sur radio settings, puis appuyez sur **[ENT]**
- 4. Appuyez sur  $\bullet$  ou  $\bullet$  sur Clock, puis appuyez sur la touche **[ENT]**
- 5. Appuyez sur  $\infty$  ou  $\infty$  sur Time, puis appuyez sur la touche [ENT] pour afficher l'heure actuelle.
- 6. Appuyez sur **[ENT]** pour entrer dans Time Setting (réglage de l'heure).
- 7. Appuyez sur **[ENT]** vers la gauche et la droite pour sélectionner le chiffre souhaité, puis entrez les chiffres correspondants pour modifier l'heure via le clavier numérique.
- 8. Appuyez sur la touche **[ENT]** pour enregistrer, l'écran affiche l'heure enregistrée.

#### **Date**

- 1. Appuyez sur la touche **[ENT]** pour entrer en mode menu
- 2. Appuyez sur  $\Box$  ou  $\Box$  sur utilities et appuyez ensuite sur **[ENT]**
- 3. Appuyez sur  $\bullet$  ou  $\bullet$  sur radio settings, puis appuyez sur **[ENT]**
- 4. Appuyez sur  $\infty$  ou  $\infty$  sélectionnez Clock, puis sur **[ENT]**
- 5. Appuyez sur  $\bullet$  ou  $\bullet$  sélectionnez Date, puis sur **[ENT]** pour afficher la date actuelle.
- 6. Appuyez sur **[ENT]** pour entrer dans l'interface de réglage de l'heure.
- 7. Appuyez sur  $\bullet$  ou  $\bullet$  pour vous déplacer vers la gauche et la droite afin de sélectionner les chiffres souhaités, puis entrez le chiffre correspondant pour modifier la date via le clavier numérique.
- 8. Appuyez sur la touche **[ENT]** pour sauvegarder.

#### **Mode**

Les paramètres des modes sont divisés en :

- CH Mode
- MR Mode
- 1. Appuyez sur la touche **[ENT]** pour entrer en mode menu
- 2. Appuyez sur  $\bullet$  ou  $\bullet$  sur utilities et appuyez ensuite sur **[ENT]**
- 3. Appuyez sur  $\infty$  ou  $\infty$  sur radio settings, puis appuyez sur **[ENT]**
- 4. Appuyez sur  $\bullet$  ou  $\bullet$  sur le mode et appuyez sur la touche **[ENT]**.
- 5. Déplacez la touche  $\sim$  ou  $\sim$  pour sélectionner le CH mode ou le MR mode, puis appuyez sur la touche **[ENT]** pour sélectionner le mode correspondant.
- 6. L'écran principal affichera le nom du canal ou la fréquence (fréquence de réception) selon le mode sélectionné.

#### **Private call match**

- 1. Appuyez sur la touche **[ENT]** pour entrer en mode menu
- 2. Appuyez sur  $\infty$  ou  $\infty$  sur utilities et appuyez ensuite sur [ENT]
- 3. Appuyez sur  $\bullet$  <sub>ou</sub>  $\bullet$  sur radio settings, puis appuyez sur **[ENT]** Choisissez Private call Match pour confirmer.

Remarque : Lorsque Private call match est en cours, vous pouvez communiquer directement

par radio sans qu'il y ait correspondance d'identité.

## **Group call match**

- 1. Appuyez sur la touche **[ENT]** pour entrer en mode menu
- 2. Appuyez sur  $\bullet$  ou  $\bullet$  sur utilities et appuyez ensuite sur **[ENT]**
- 3. Appuyez sur  $\bullet$  ou  $\bullet$  sur radio settings, puis appuyez sur **[ENT]** Choisissez Private call Match pour confirmer.

Note : Lorsque Group call match est activée, vous pouvez communiquer directement avec la radio sans qu'il y ait correspondance d'identité.

## **Interrupt:**

- 1. Démarrez le logiciel.
- 2. Si la radio a été réglée de manière à pouvoir être interrompue à la réception : Interruption TX dans les critères d'appel. Quand la radio sera en réception automatiquement.

## **Radio Info**

La radio contient les informations suivantes :

- \* My number
- \* Versions

Note : A tout moment, vous pouvez revenir à l'écran précédent en appuyant sur la touche **[ESC]**.

## **My Number**

- 1. Appuyez sur la touche **[ENT]** pour entrer en mode menu
- 2. Appuyez sur  $\blacksquare$  ou  $\blacksquare$  sur utilities et appuyez ensuite sur **[ENT]**

3. Appuyez sur  $\sim$  ou  $\sim$  sur radio settings, puis appuyez sur **[ENT]** 

4. Appuyez sur  $\Box$  ou  $\Box$  sélectionnez My number, puis **[ENT]** 

5. L'écran affiche l'ID et le nom.

#### **Versions**

- 1. Appuyez sur la touche **[ENT]** pour entrer dans le mode menu.
- 2. Appuyez sur  $\infty$  ou  $\infty$  sur utilities et puis appuyez sur la touche **[ENT]**
- 3. Appuyez sur Choisissez Radio Setting, puis appuyez sur la touche **[ENT]**
- 4. Appuyez sur  $\bullet$  ou  $\bullet$  sélectionnez Radio version, puis [ENT]
- 5. L'écran affichera la version actuelle du firmware, la version Codeplug.

## **Program Radio**

La configuration de la radio comprend principalement l'édition du contenu des canaux.

Le contenu des canaux peut être édité, y compris :

- RX Frequency
- TX Frequency
- Channel Name
- Time out Timer (TOT)
- CTC/DCS
- Color Code
- Repeater Slot

#### **Rx Frequency**

- 1. Appuyez sur la touche **[ENT]** pour entrer dans le menu.
- 2. Appuyez sur  $\bullet$  ou  $\bullet$  sur utilities et appuyez ensuite sur **[ENT]**
- 3. Appuyez sur  $\infty$  ou  $\infty$  sur radio settings, puis appuyez sur **[ENT]**
- 4. Utilisez le clavier pour entrer le mot de passe (programmé par le logiciel), puis appuyez sur la touche **[ENT]**
- 5. Appuyez sur  $\infty$  ou  $\infty$  sur RX frequency, puis appuyez sur la touche **[ENT]**
- 6. L'écran affiche RX frequency du canal actuel, puis appuyez sur la touche **[ENT]**
- 7. Appuyez sur les touches numériques pour entrer le numéro correspondant, appuyez sur la touche pour supprimer le dernier numéro, appuyez sur **[ESC]** pour revenir au menu précédent.
- 8. Une fois la modification terminée, appuyez sur la touche **[ENT]**, l'écran affiche que la fréquence de réception a été enregistrée.
- Note : La fréquence d'édition sera limitée dans la plage de fréquence définie par le logiciel, si elle est inférieure à la plage de fréquence d'écriture définie par le logiciel, le résultat final de la modification sera la fréquence minimale de la plage de fréquence définie sur le logiciel, sinon elle est maximale.
- 4. Utilisez le clavier pour entrer le mot de passe, puis appuyez sur la touche **[ENT]**
- 5. Appuyez sur  $\bullet$  ou  $\bullet$  sur TX frequency, puis appuyez sur la touche **[ENT]**
- 6. L'écran affiche la fréquence d'émission du canal en cours, puis appuyez sur **[ENT]**
- 7. Appuyez sur les touches numériques pour saisir le numéro correspondant, appuyez sur la touche **[ENT]** pour supprimer le dernier numéro, appuyez sur **[ESC]** pour revenir au menu précédent.
- 8. Une fois la modification terminée, appuyez sur la touche **[ENT]**, l'écran affiche que la fréquence d'émission a été enregistrée.
- Note : La fréquence d'édition sera limitée dans la plage de fréquence définie par le logi ciel de programmation, si elle est inférieure à la plage de fréquence d'écriture définie par le logiciel, le résultat final de la modification sera la fréquence minimale de la plage de fréquence définie sur le logiciel, sinon elle est maximale.

### **Channel Name**

- 1. Appuyez sur la touche **[ENT]** pour entrer dans le menu.
- 2. Appuyez sur  $\triangle$  ou  $\triangle$  sur utilities et appuyez ensuite sur **[ENT]**
- 3. Appuyez sur  $\infty$  ou  $\infty$  sur radio settings, puis appuyez sur **[ENT]**
- 4. Utilisez le clavier pour entrer le mot de passe, puis appuyez sur la touche **[ENT]**
- 5. Avec les touches  $\sim$  ou  $\sim$  sur Channel Name et appuyez sur la touche **[ENT]**

### **Tx Frequency**

- 1. Appuyez sur **[ENT]** pour entrer dans le menu.
- 2. Choisissez Utilities, puis appuyez sur la touche **[ENT]** pour valider.
- 3. Choisissez Radio Setting, puis appuyez sur la touche **[ENT]** pour valider.

7. L'écran affiche le nom du canal actuel, appuyez sur la touche [  $\Box$ ] pour changer de méthode de saisie afin d'entrer les lettres, chiffres ou caractères pertinents, de la même manière que pour la méthode de saisie et l'édition du texte.

#### **TOT**

- 1. Appuyez sur la touche **[ENT]** pour entrer dans le menu.
- 2. Appuyez sur  $\bullet$  ou  $\bullet$  sur utilities et appuyez ensuite sur **[ENT]**
- 3. Appuyez sur  $\infty$  ou  $\infty$  sur radio settings, puis appuyez sur **[ENT]**
- 4. Utilisez le clavier pour entrer le mot de passe, puis appuyez sur la touche **[ENT]**
- 5. Avec les touches sur TOT, puis appuyez sur la touche **[ENT]** pour valider.
- 6. L'écran affiche l'infini, 15S, 30S ... 555S et d'autres options (augmentant 15S à chaque fois), avec les touches  $\sum$  ou  $\sum$  sur l'option correspondante, puis appuyez sur la touche **[ENT]**  Si vous choisissez l'infini, l'écran affiche le temps d'émission proche, si vous en choisissez d'autres, l'écran affiche le temps correspondant sélectionné.

#### **Encode**

- 1. Appuyez sur la touche **[ENT]** pour entrer dans le menu.
- 2. Appuyez sur  $\bullet$  ou  $\bullet$  sur utilities et appuyez ensuite sur **[ENT]**
- 3. Appuyez sur  $\bullet$  ou  $\bullet$  sur radio settings, puis appuyez sur **[ENT]**
- 4. Utilisez le clavier pour entrer le mot de passe, puis appuyez sur la touche **[ENT]** pour valider.
- 5. Appuyez sur  $\bullet$  ou  $\bullet$  sur CTCSS/DCS, puis appuyez sur la touche **[ENT]**
- 6. Appuyez sur  $\infty$  ou  $\infty$  sur CTCSS/DCS Encoding, puis appuyez sur la touche **[ENT]**
- 7. L'écran affiche une valeur CTCSS/DCS, avec les touches  $\Box$  ou  $\Box$  sur off, puis appuyez sur la touche **[ENT]** pour valider, ainsi il n'y aura pas de valeur de CTCSS/DCS, l'écran affiche la valeur de codage CTCSS/DCS ; ensuite sélectionnez avec  $\sim$  ou  $\sim$  pour définir la valeur correspondante, l'écran affiche la valeur de CTCSS/DCS correspondant.

#### **Decode**

- 1. Appuyez sur la touche **[ENT]** pour entrer dans le menu.
- 2. Appuyez sur  $\bullet$  ou  $\bullet$  sur utilities et appuyez ensuite sur **[ENT]**
- 3. Appuyez sur  $\infty$  ou  $\infty$  sur radio settings, puis appuyez sur **[ENT]**
- 4. Utilisez le clavier pour entrer le mot de passe, puis appuyez sur la touche **[ENT]**

## **CTC/DCS**

Le CTCSS/DCS ne peut être réglé que sur le mode analogique, y compris :

- Codage CTCSS/DCS
- Décodage CTCSS/DCS
- 5. Appuyez sur  $\bullet$  ou  $\bullet$  sur CTCSS/DCS, puis appuyez sur la touche **[ENT]**
- 6. Appuyez sur  $\infty$  ou  $\infty$  sur CTCSS/DCS Decoding, puis appuyez sur la touche **[ENT]**
- 7. L'écran affiche une valeur de décodage CTCSS/DCS désactivée, avec les touches  $\blacktriangle$  ou sur off, puis appuyez sur la touche **[ENT]** pour sélectionner et il n'y aura pas de valeur de décodage CTCSS/DCS, l'écran affiche la valeur de décodage CTCSS/DCS désactivée ; avec les touches  $\blacksquare$  au  $\blacksquare$  sur la valeur de décodage CTCSS/DCS, puis appuyez sur la touche **[ENT]** pour sélectionner, puis définissez la valeur correspondante, l'écran affiche la valeur de décodage CTCSS/DCS correspondante.

#### **Color Code**

Seul le Color code (code couleur) peut être défini sur les canaux numériques.

- 1. Appuyez sur la touche **[ENT]** pour entrer dans le menu.
- 2. Appuyez sur  $\infty$  ou  $\infty$  sur utilities et appuyez ensuite sur **[ENT]**
- 3. Appuyez sur  $\infty$  ou  $\infty$  sur radio settings, puis appuyez sur **[ENT]**
- 4. Saisissez le mot de passe de la radio en appuyant sur la touche **[ENT]**.
- 5. Avec les touches  $\blacksquare$  ou  $\blacksquare$  sur Color code, puis appuyez sur la touche **[ENT]**
- 6. Avec les touches  $\Box$   $\bullet$   $\Box$  pour sélectionner les valeurs Color code, puis appuyez sur la touche **[ENT]** pour valider. L'écran montre que X est sélectionnée (la valeur du Color code sélectionnée) .

### **Repeater Slot**

Seul le Repeater slot peut être réglé sur les canaux numériques.

- 1. Appuyez sur la touche **[ENT]** pour entrer dans le menu.
- 2. Appuyez sur  $\bullet$  ou  $\bullet$  sur utilities et appuyez ensuite sur **[ENT]**
- 3. Appuyez sur  $\Box$  ou  $\Box$  sur radio settings, puis appuyez sur **[ENT]**
- 4. Utilisez le clavier pour entrer le mot de passe, puis appuyez sur la touche **[ENT]** pour sélectionner.
- 5. Appuyez sur  $\blacksquare$  ou  $\blacksquare$  sur Repeater slot, puis appuyez sur la touche **[ENT]**
- 6. Appuyez sur  $\triangle$  <sub>ou</sub>  $\triangle$  pour sélectionner la valeur Repeater slot, puis appuyez sur la touche **[ENT]** pour les sélectionner. L'écran indique que X (la valeur du Repeater slot sélectionné) est sélectionné.

## **VOX level (Niveau du VOX)**

- 1. Appuyez sur la touche **[ENT]** pour entrer dans le menu.
- 2. Appuyez sur  $\bullet$  ou  $\bullet$  sur utilities et appuyez ensuite sur **[ENT]**
- 3. Appuyez sur  $\bullet$  ou  $\bullet$  sur radio settings, puis appuyez sur **[ENT]**
- 4. Saisissez le mot de passe de la radio en appuyant sur la touche **[ENT]**.
- 5. Appuyez sur  $\bullet$  ou  $\bullet$  sur VOX puis appuyez sur **[ENT]**.
- 6. Appuyez sur  $\triangle$  ou  $\triangle$  définir le niveau de VOX dont vous avez besoin, choix de 1 à 10.

## **Tx Contact**

- 1. Appuyez sur la touche **[ENT]** pour entrer dans le menu.
- 2. Appuyez sur  $\Box$  ou  $\Box$  sur utilities et appuyez ensuite sur **[ENT]**
- 3. Appuyez sur  $\infty$  ou  $\infty$  sur radio settings, puis appuyez sur **[ENT]**
- 4. Saisissez le mot de passe de la radio en appuyant sur la touche **[ENT]**
- 5. Appuyez sur  $\bullet$  ou  $\bullet$  sur Tx Contact puis appuyez sur **[ENT]**.
- 6. Appuyez sur  $\triangle$  ou  $\triangle$  pour sélectionner les contacts dont vous avez besoin, la radio affichera l'info "Tx Contact sélectionné".

## **Spécifications**

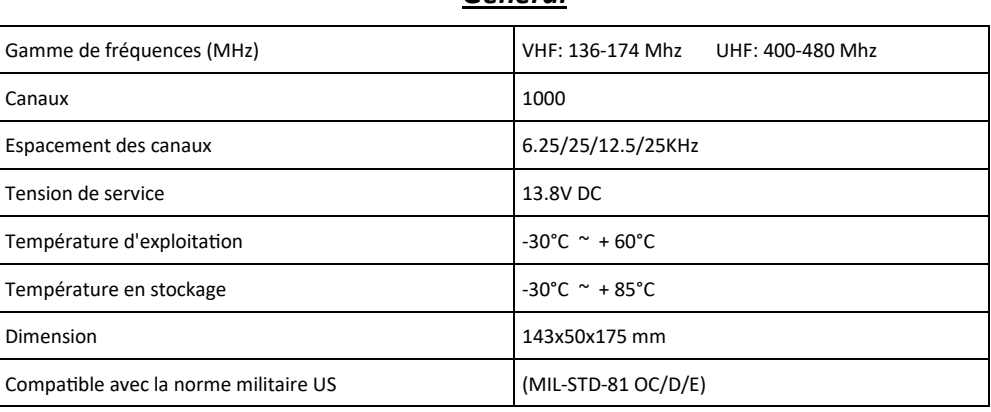

*Général*

#### *Emission*

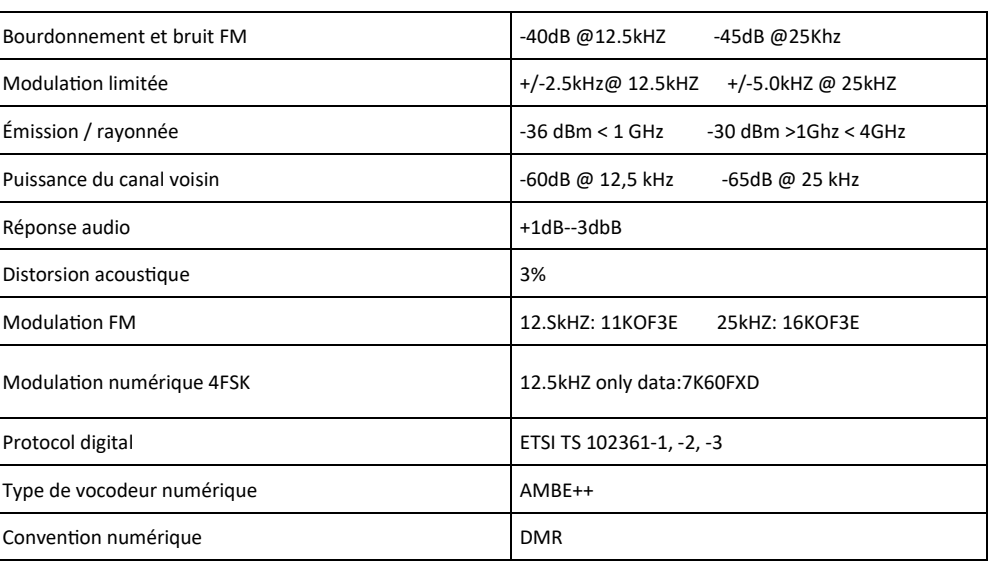

## **Group List**

- 1. Appuyez sur la touche **[ENT]** pour entrer dans le menu.
- 2. Appuyez sur  $\sim$  ou  $\sim$  sur utilities et appuyez ensuite sur **[ENT]**
- 3. Appuyez sur  $\sim$  ou  $\sim$  sur radio settings, puis appuyez sur [ENT]
- 4. Saisissez le mot de passe de la radio en appuyant sur la touche **[ENT]**
- 4. Saisissez le mot de passe de la radio en appuyant sur la touche **[ENT]**.
- 5. Appuyez sur  $\bullet$  ou  $\bullet$  sur Grouplist puis appuyez sur **[ENT]**.
- 6. Appuyez sur  $\overline{\bullet}$  ou  $\overline{\bullet}$  sur Grouplist , vous pourrez ajouter et supprimer des membres du groupe de la liste de groupe sélectionnée. Ou vous pouvez déplacer avec pour choisir d'ajouter la liste des groupes.

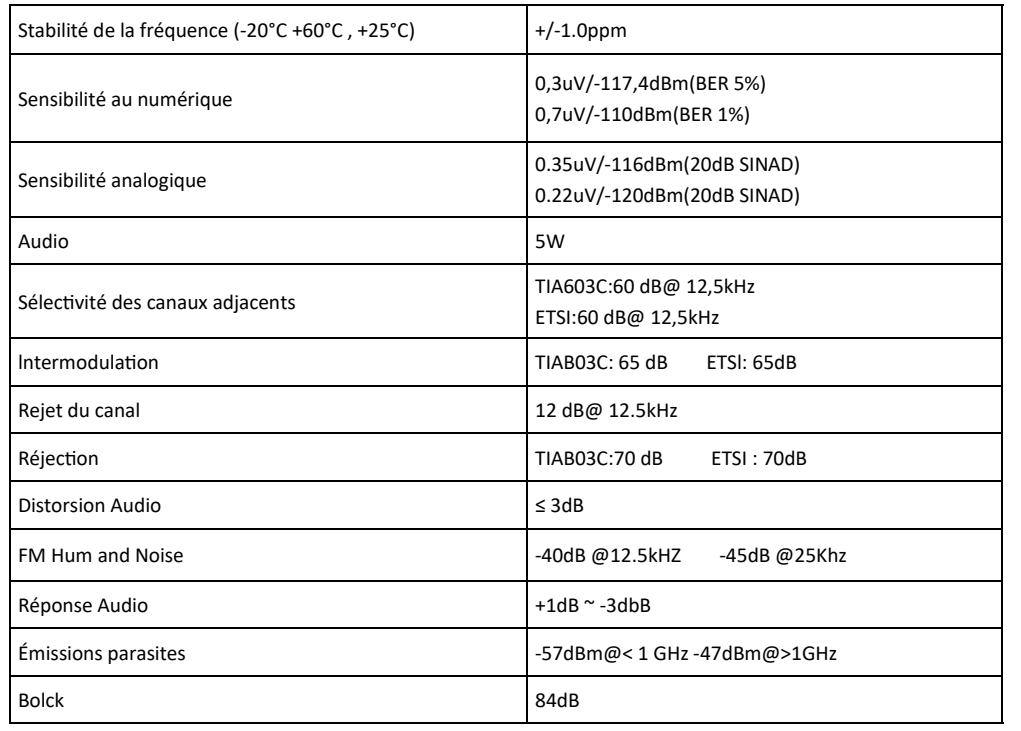

## *Réception* **Carte de garantie (Remplir l'original)**

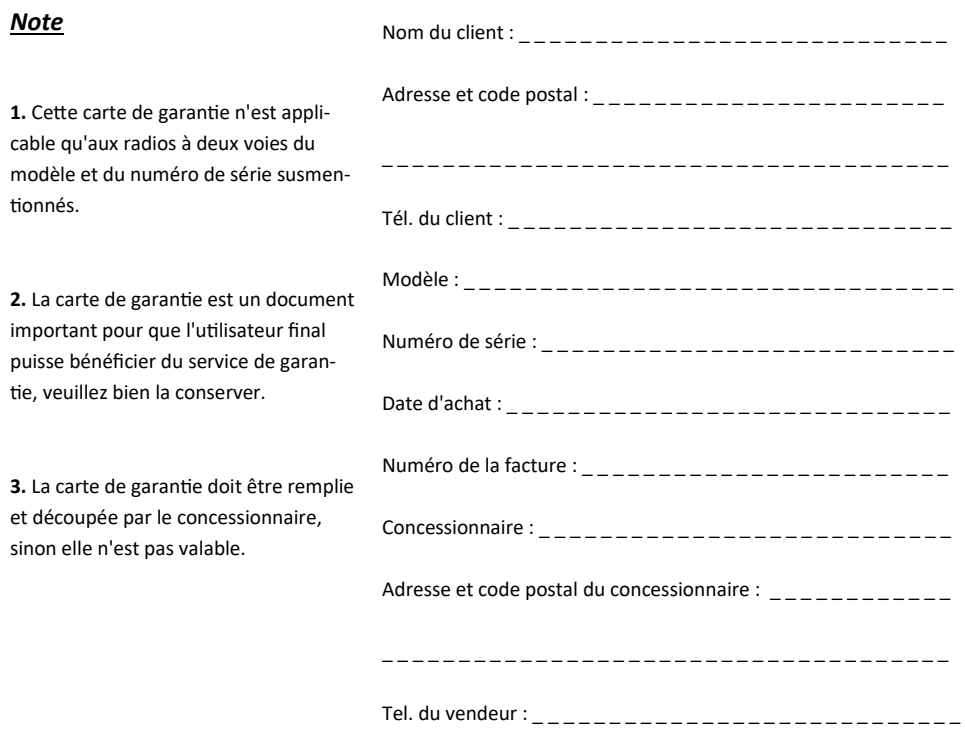

Nous vous remercions d'avoir acheté cette radio. Nous ferons de notre mieux pour  $\overline{a}$  vous fournir un service de communication sans fil stable, clair et efficace. Afin que vous puissiez bénéficier d'un service de garantie de meilleure qualité, veuillez vous concentrer sur les points suivants.

Information :

La période de garantie du produit commence à partir de la date d'achat. En cas de défaillance du produit dans le cadre d'une utilisation normale pendant la période de garantie, conformément au contenu de cette garantie (la radio est garantie 12 mois, les accessoires 6 mois), veuillez vous munir des originaux de la carte de garantie et de la facture d'achat.

Les situations suivantes se produisent pendant la période de garantie seront mises en œuvre dans le cadre d'un service payant :

- (1) Défaut de présentation de la carte de garantie
- (2) La carte présente des traces altérées ou non conformes au produit
- (3) Défaut ou dommage causé par une utilisation anormale ou non
- (4) Défaut ou dommage causé par une mauvaise utilisation, un accident, l'eau ou une négligence
- (5) Défaut ou dommage causé par des essais, un fonctionnement, un entretien, une installation, un démontage ou un réglage inadéquats
- (6) Défaut ou dommage causé par une réparation ou un démontage non autorisé
- (7) Défaut ou dommage causé par un cas de force majeure
- (8) Usure dans des conditions normales d'utilisation

Si vous avez besoin d'une réparation, veuillez envoyer la radio, la carte de garantie et la facture d'achat ensemble par la poste ou les apporter directement aux stations service autorisées désignées, les frais d'expédition devant être pris en charge par l'utilisateur.

## **Fiche d'entretien**

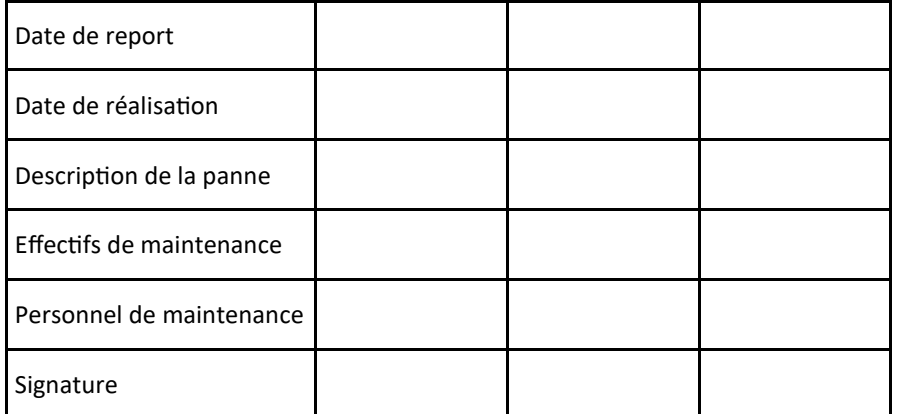

La carte de garantie doit être conservée par l'utilisateur, elle ne peut être remplacée en cas de perte.